#### Machen Sie sich mit Ihrem Telefon vertraut!

### **Machen Sie sich mit Ihrem Telefon vertraut!**

Die Anleitung soll Ihnen helfen, die Funktionen schnell und sicher zu erlernen.

#### **Für eilige Leser**

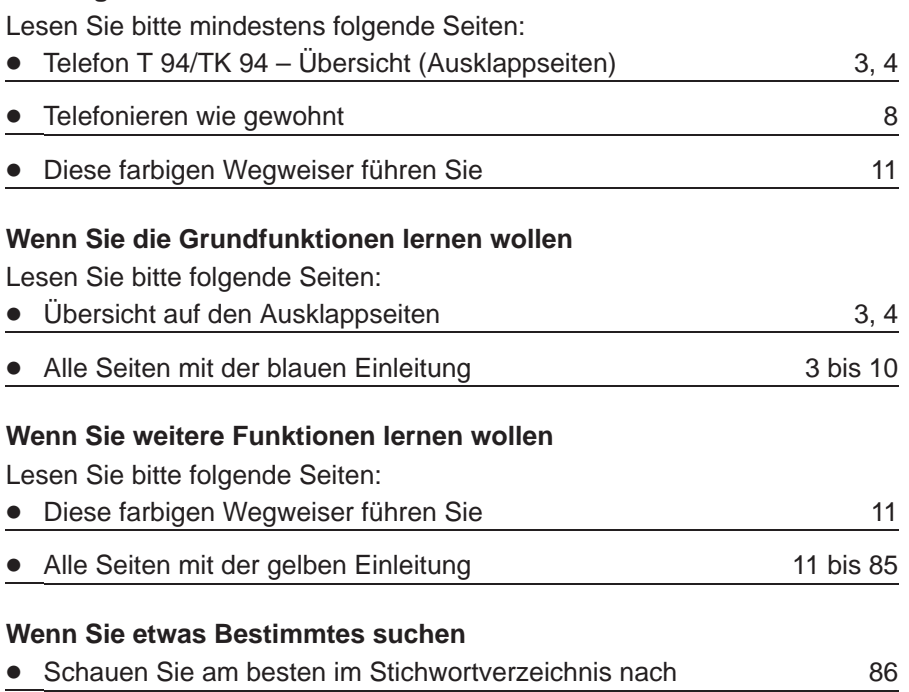

### **Telefon TK 94 Übersicht**

Je nachdem, wie Ihre Anlage angeschlossen und programmiert ist, haben einige Tasten unterschiedliche Funktionen.

Die Tasten wurden vom TELENORMA Service entsprechend beschriftet.

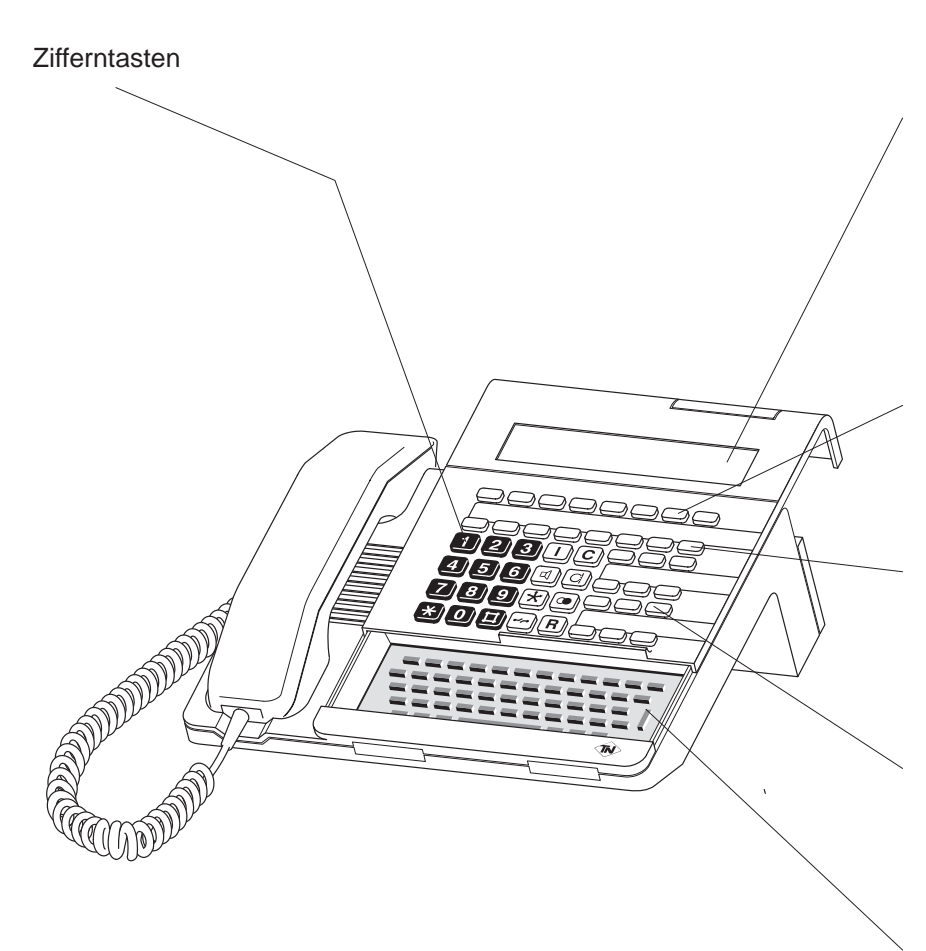

**Display** Anzeige von Telefonnummern, die Sie wählen, internen Anrufern, eingeschalteten Funktionen und Texten bei der Programmierung

Je nach Einrichtung sind die einzelnen Tasten Leitungstasten zum Belegen von Leitungen für externe Gespräche Funktionstasten zum Einleiten von Funktionen

F-Taste Umschaltetaste zur zweiten Ebene der Tasten

Zieltasten / Linientasten zum Speichern und Wählen einer Extern-Rufnummer/ zum Anwählen von Internteilnehmern

**Schreibtastatur** 

zum Schreiben von Texten beim Speichern von Rufnummern oder Versenden von Mitteilungen.

Machen Sie sich mit Ihrem Telefon vertraut!

### **Telefon T 94 Übersicht**

Je nachdem, wie Ihre Anlage angeschlossen und programmiert ist, haben einige Tasten unterschiedliche Funktionen. Die Tasten wurden vom TELENORMA Service entsprechend beschriftet.

#### **Zifferntasten**

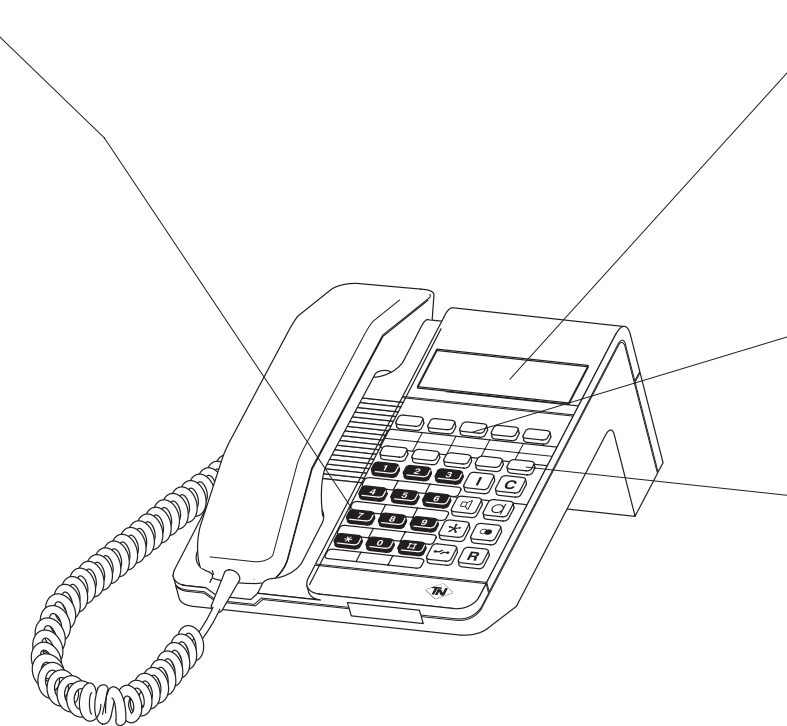

**Display**

Anzeige von Telefonnummern, die Sie wählen, internen Anrufern, eingeschalteten Funktionen und Texten bei der Programmierung

Je nach Einrichtung sind die einzelnen Tasten **Leitungstasten** zum Belegen von Leitungen für externe Gespräche **Funktionstasten** zum Einleiten von Funktionen

#### **F-Taste**

Umschaltetaste zur zweiten Ebene der Tasten

### **Welche Funktionen haben die Tasten?**

Hier bekommen Sie einen Überblick, wie die einzelnen Tasten heißen und was Sie mit ihnen machen können. Die genaue Bedeutung und Benutzung der einzelnen Tasten ist beim jeweiligen Bedienvorgang beschrieben.

Die Zifferntasten beim Telefon T 94 sind geringfügig schmaler als auf dieser Seite dargestellt ist.

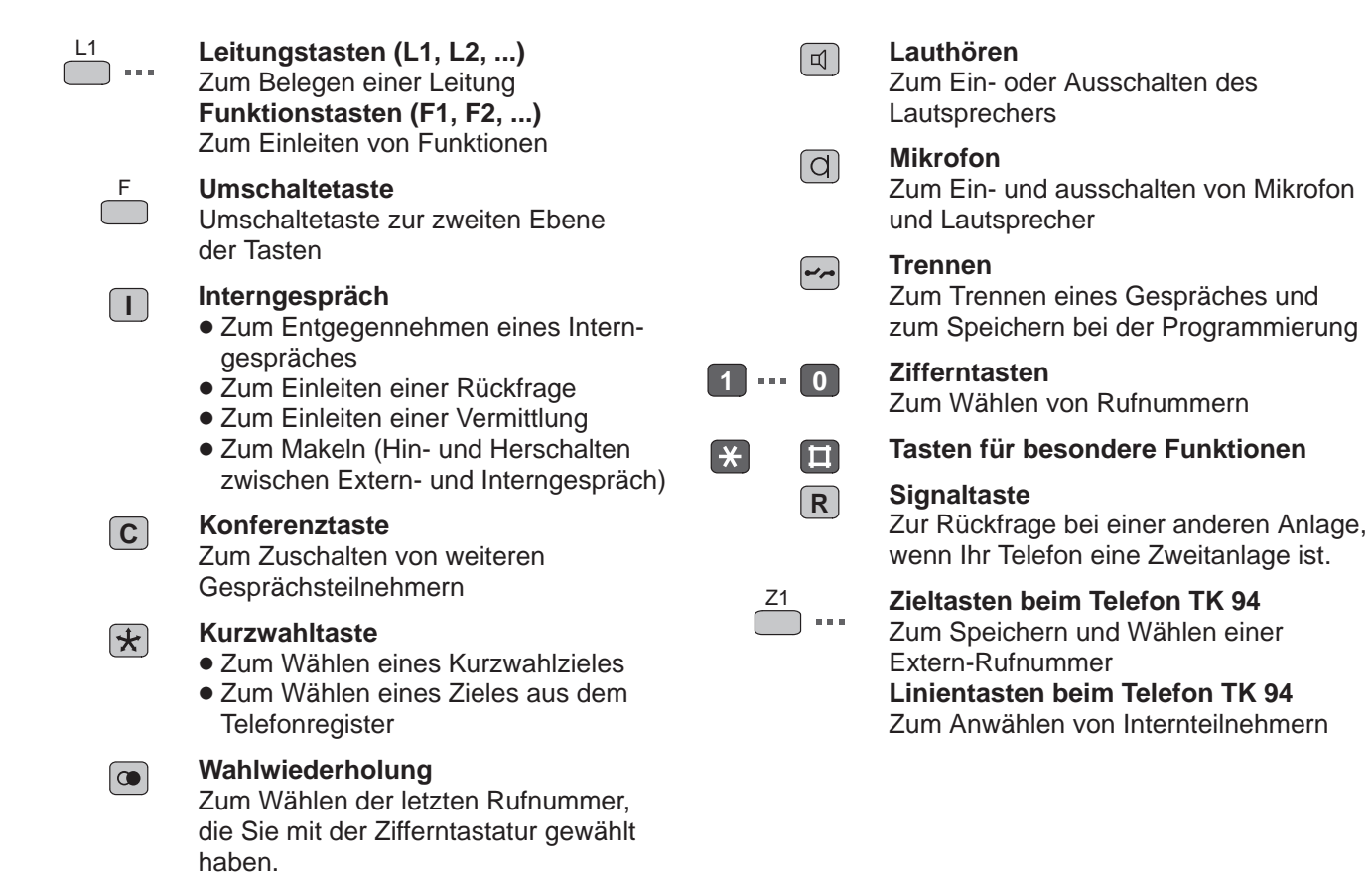

Machen Sie sich mit Ihrem Telefon vertraut!

#### **Inhaltsverzeichnis**

#### **Machen Sie sich mit Ihrem Telefon vertraut**

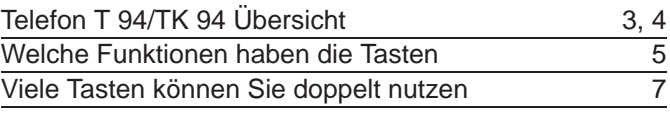

#### **Lernen Sie die Funktionen Ihres Telefons kennen**

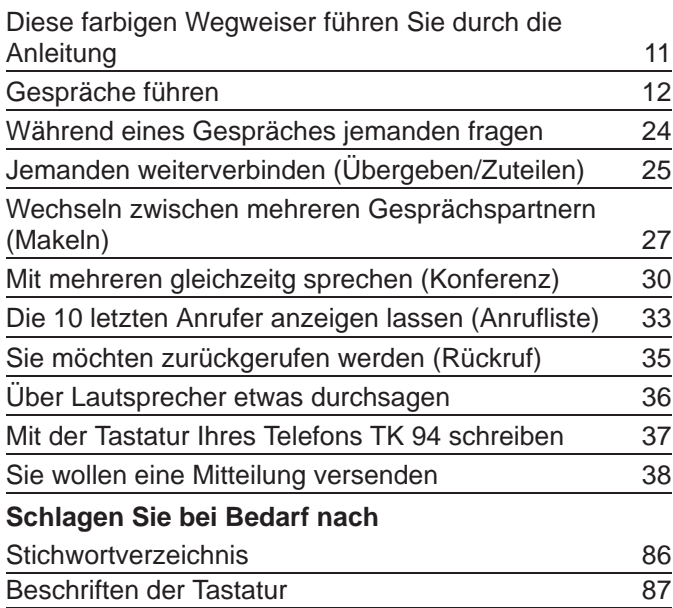

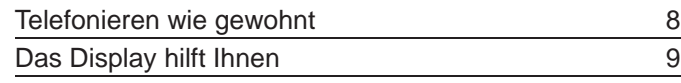

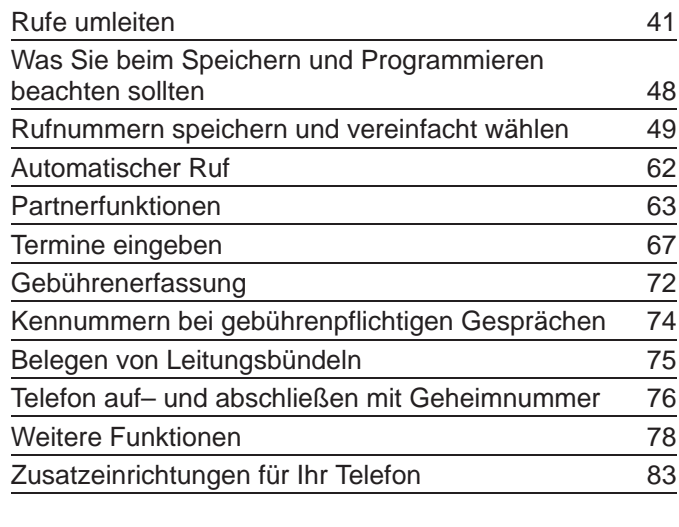

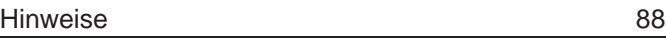

### **Viele Tasten können Sie doppelt nutzen**

Einige Tasten Ihres Telefons sind doppelt belegt. Sie erfahren hier, wie Sie auf die zweite Tastenebene umschalten können.

#### **Doppelt belegte Tasten**

Viele Tasten sind doppelt beschriftet und können doppelt genutzt werden.

- Wenn Sie die Taste drücken, wird die obere Funktion ausgeführt.
- Wenn Sie die Taste "F" und danach die Taste drücken, wird die untere Funktion ausgeführt.

#### **Zum Beispiel:**

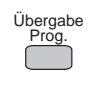

Wenn Sie diese Taste drücken, wird die Funktion ausgeführt, die in der Beschriftung oben steht, hier zum Beispiel die Funktion "Übergabe".

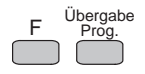

Wenn Sie erst die Taste "F" drücken, wird die Funktion ausgeführt, die in der Beschriftung unten steht, hier zum Beispiel die Funktion "Programmieren".

Machen Sie sich mit Ihrem Telefon vertraut!

### **Telefonieren wie gewohnt**

Der TELENORMA Service hat in Ihrer Telefonanlage festgelegt, ob mit Abheben des Telefonhörers automatisch eine externe Leitung belegt wird. Je nach Einstellung können Sie direkt eine externe Rufnummer wählen oder müssen erst eine Leitung belegen.

#### **Mit Abheben des Hörers wird automatisch eine Leitung belegt:**

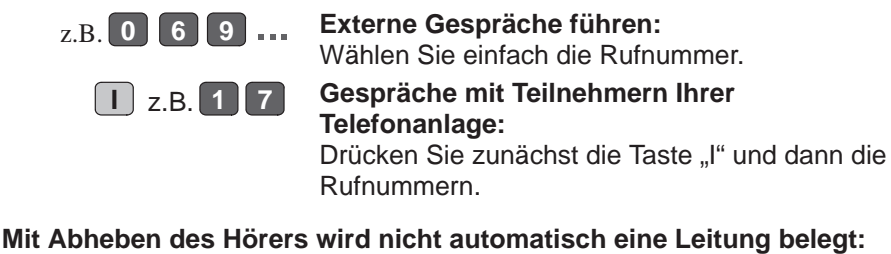

#### **Externe Gespräche führen:**

 $\frac{L1}{2}$  z.B. 0 6 9

Belegen Sie mit einer Leitungstaste, hier zum Beispiel "L1", eine Leitung. Wählen Sie dann einfach die Rufnummer.

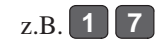

**Gespräche mit Teilnehmern Ihrer Telefonanlage:**

Wählen Sie einfach die Rufnummer.

### **Das Display hilft Ihnen!**

Ihr Telefon hat ein vierzeiliges Display, das Ihnen wichtige Informationen anzeigt. In Ruhestellung werden hier ständig Datum und Uhrzeit angezeigt. Nach Kontrollanzeigen erscheint automatisch wieder diese Ruhestellung. **In dieser Anleitung werden nur die jeweils wichtigen Anzeigen abgebildet!**

#### **Im Normalbetrieb**

Im Normalbetrieb zeigt Ihnen das Display z.B. Uhrzeit und Datum, ankommende Gespräche oder die Rufnummer, die Sie wählen.

Mo 15.10.90 14.16

#### **Bei einer eingeschalteten Funktion**

Wenn Sie eine Funktion eingeschaltet haben, zeigt das Display diese an.

**Lauthören ist eingeschaltet. Sie wollen einen Termin** 

 $\blacksquare$ 

#### **Wenn Sie programmieren**

Wenn Sie Ihr Telefon programmieren, z.B. wenn Sie Nummern für die Zielwahl speichern, zeigt das Display die Daten, die Sie eingeben.

Termin 1  $16.03$ Uhrzeit

**Datum und Uhrzeit werden angezeigt**.

 $17$ **Anru4**  $17 \leq$ 

**Interner Anruf: Die Rufnummer wird angezeigt.**

Leitune 1 **Annut**  $\leq$ 

**Externer Anruf: Die Leitung, auf der der Anruf kommt, wird angezeigt.**

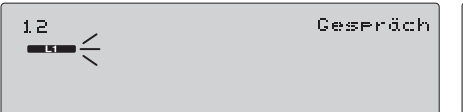

**Sie führen ein Externgespräch auf Leitung 1 und eine Rückfrage mit Teilnehmer 12.**

**Sie haben die Funktion "Ruhe vor dem Telefon" eingeschaltet.**

**Eine Nachtschaltung ist** 

Nachtschaltune 1

**umgeleitet.**

**eingerichtet. Die Anrufe werden**

Rufuml. zu 17

**Buhe** 

**Sie haben eine Rufumleitung zum Teilnehmer 17 eingerichtet.**

**zeit wird erwartet.** leer

**speichern. Die Eingabe der Uhr-**

**Der Speicherplatz, z.B. für die Kurzwahlnummer, ist leer.**

Notiz 1 Text

**Sie lassen sich Notiz 1 anzeigen. Der Speicherplatz ist leer.**

Pros. 34 T11 C

**Sie haben ein Programm aufgerufen. Hier zum Speichern von Kurzwahlzielen.**

#### **Ihr Display hat mehrere Seiten**

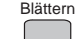

Sie haben eine Funktion, z. B. Nachtschaltung 1 eingeschaltet.

Auf dem Display sehen Sie drei Pfeilsymbole, die zum Weiterblättern auffordern.

Drücken Sie die Taste "Blättern". Auf dem Display sehen Sie nun die weitere Meldung, z. B. eine Mitteilung an Sie.

#### **Sie können die Displaymeldungen nicht richtig lesen?**

Sie können an Ihrem Telefon den Kontrast des Displays verändern.

#### **Kontrast einstellen**

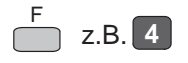

Drücken Sie die Taste "F".

Geben Sie eine Ziffer von 1 bis 8 ( hell bis dunkel ) ein, damit Sie die Displaymeldungen optimal lesen können.

**Übrigens:** In dieser Bedienungsanleitung werden rechts nur die Anzeigen des Displays abgebildet, die für die gerade beschriebene Funktion wichtig sind.

So können Sie nach jedem Bedienschritt die Reaktion Ihres Telefons im Display verfolgen. Nachtschaltune 1

an 11: Kaffee ist fertie  $\blacktriangleright\blacktriangleright\blacktriangleright$ 

 $\blacktriangleright$ 

### **Lernen Sie die Funktionen Ihres Telefons kennen! Diese farbigen Wegweiser führen Sie durch die Anleitung**

Ihr Telefon hat viele Funktionen, die das Telefonieren für Sie einfacher und komfortabler machen. Sie können sich selbst aussuchen, welche Funktionen für Sie interessant sind und welche Sie erlernen wollen. Dafür finden Sie die Funktionsbeschreibung am Anfang jeder Funktion in einem solchen Wegweiser.

#### **Welche Funktionen sind in Ihrem Telefon vorhanden?**

Ihr Telefon verfügt über zahlreiche Funktionen, die für jeden Kunden nach seinen individuellen Wünschen zusammengestellt werden. Die Funktionen Ihres Telefons sind in dem Kästchen "Hier vorhanden" angekreuzt (oben rechts).

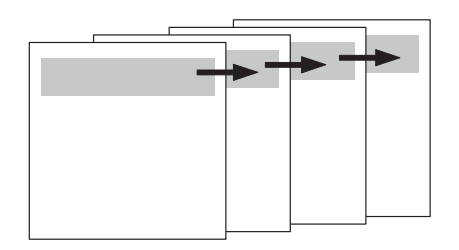

#### **Verschaffen Sie sich einen Überblick!**

Welche Funktionen Ihnen zur Verfügung stehen, erfahren Sie, wenn Sie alle farbigen Wegweiser lesen. Dabei können Sie schon ankreuzen, welche Funktion für Sie interessant ist (X interessiert mich).

#### **Lernen Sie nur die Funktionen, die Sie anwenden!**

Wenn Sie eine bestimme Funktion benutzen möchten, können Sie sie sofort oder später ausführen und dabei erlernen. Lesen und lernen Sie nur die Funktionen, die Sie anwenden wollen und belasten Sie Ihr Gedächtnis nicht mit Funktionen, die Sie vorläufig nicht einsetzen.

#### **Lernen Sie weitere Funktionen kennen!**

Sicher werden Sie im Laufe der Zeit den Wunsch haben, weitere Möglichkeiten Ihres Telefons zu nutzen. Nehmen Sie die Anleitung auch später wieder zur Hand. Wieder können Sie durch Lesen der farbigen Wegweiser weitere Funktionen aussuchen.

Lernen Sie die Funktionen Ihres Telefons kennen!

### **Gespräche führen**

In diesem Kapitel erfahren Sie, wie Sie "normal" telefonieren und lernen wichtige Funktionen Ihres Telefons kennen, wie zum Beispiel Anklopfen oder Wahlwiederholung.

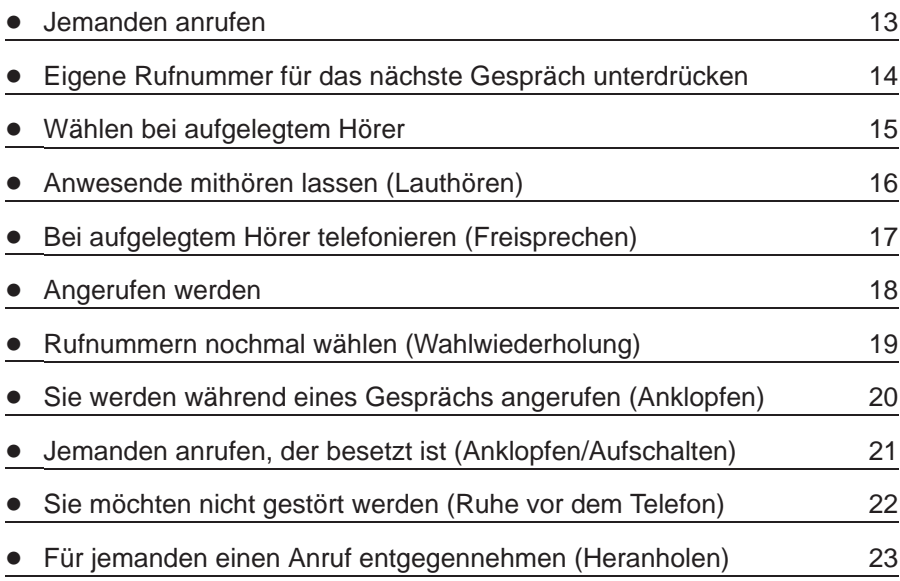

12

### **Jemanden anrufen**

Sie können Ihr Systemtelefon wie ein normales Telefon benutzen. Innerhalb Ihrer Telefonanlage (intern): Wählen Sie die entsprechende Rufnummer.

Zu Teilnehmern des Postnetzes (extern): Belegen Sie eine Leitung zum Postnetz. Je nach Einrichtung kann mit einer Leitungstaste auch eine Anschlußleitung zu einer anderen Telefonanlage angeschaltet werden.

#### **Intern anrufen**

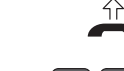

Hörer abheben und Wählton abwarten.

z.B. **1 2**

Rufnummer wählen. Sie wird im Display angezeigt. Unten im Display steht die interne Rufnummer Ihres Telefons (z.B. 11).

#### **Interne Wahl mit Linientasten (bei Telefon TK94)**

An Ihrem Telefon TK 94 können der Teilnehmerzahl Ihrer Telefonanlage entsprechend bis zu 12 Linientasten eingerichtet sein (Siehe Ausklappseite 3).

Für diese Linientasten besteht eine feste Zuordnung zu den Teilnehmern, z.B.Z1: Teilnehmer 11, Z2: Teilnehmer 12 usw.

Mit den Linientasten können sie bis zu 24 Teilnehmer Ihrer Telefonanlage mit einfachem Tastendruck anwählen. **Beispiel:**

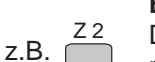

Die Taste Z2 ist als Linientaste dem Teilnehmer mit der Rufnummer 12 zugeordnet. Mit dem Tastendruck wird die interne Rufnummer gewählt.

#### **Extern anrufen**

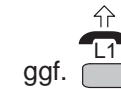

Hörer abheben und Wählton abwarten.

Taste einer freien Leitung drücken (L1, L2, ...). Im Display erscheint die entsprechende Meldung.

(Nicht nötig, wenn Leitung bei Abheben des Hörers automatisch belegt wird.)

z.B. **0 6 9 . . .**

Wählton abwarten und Nummer wählen. Die gewählte Nummer wird im Display angezeigt.

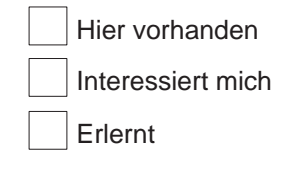

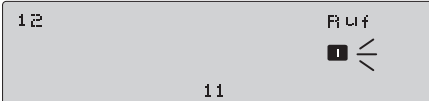

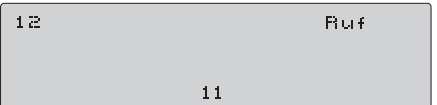

Leitune 1 and it made

069775555

Lernen Sie die Funktionen Ihres Telefons kennen!

### **Eigene Rufnummer für das nächste Gespräch unterdrücken**

Wenn Sie nicht wollen, daß Ihre Rufnummer an einem anderen Telefon angezeigt wird, können Sie diese Information unterdrücken. Diese Sperre gilt nur für jeweils ein Gespräch.

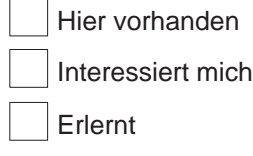

#### **Rufnummer unterdrücken**

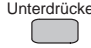

Unterdrücken Taste "Unterdrücken" drücken. Wenn Sie nun jemanden anrufen, wird Ihre

Rufnummer nicht übermittelt.

#### **Rufnummerunterdrückung zurücknehmen**

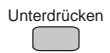

Unterdrücken Taste "Unterdrücken" drücken. Wenn Sie jemanden anrufen, wird Ihre Rufnummer wie üblich übermittelt.

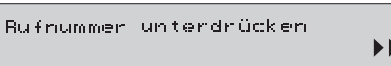

b.

Rufnummer unterdrücken aus

### **Wählen bei aufgelegtem Hörer**

 $\overline{\phantom{a}}$ 

Wenn Sie bei aufgelegtem Hörer wählen, wird automatisch der Lautsprecher eingeschaltet. Erst wenn der Angerufene sich meldet, brauchen Sie den Hörer abzunehmen. Das Wählen bei aufgelegtem Hörer ist besonders praktisch, wenn der Anschluß besetzt ist und Sie mehrfach anwählen müssen. Sie können jeden Wählvorgang, egal ob intern, extern, auch mit Kurzwahl oder Wahlwiederholung bei aufgelegtem Hörer ausführen.

#### **Wählen bei aufgelegtem Hörer**

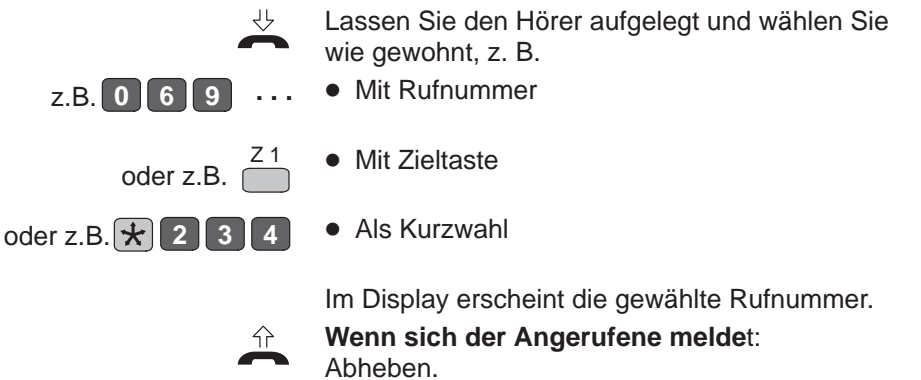

**Wenn sich der Angerufene nicht meldet:** Taste "Trennen" drücken.

#### **Wenn Sie über eine Freisprecheinrichtung verfügen:**

Je nach Einrichtung Ihrer Telefonanlage wird automatisch die Freisprecheinrichtung eingeschaltet, wenn Sie bei aufgelegtem Hörer wählen.

Zum Freisprechen siehe Seite 17.

**Übrigens:** Wenn Sie bei interner Wahl den gewünschten Teilnehmer nicht erreicht haben, erfolgt automatisch ein Rückruf bei Ihnen, sobald der Teilnehmer ein anderes Ge– spräch beendet hat.

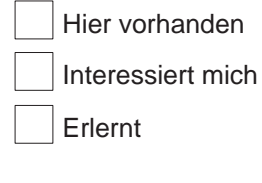

069775555  $\blacksquare$  Lernen Sie die Funktionen Ihres Telefons kennen!

### **Anwesende mithören lassen (Lauthören)**

Wenn Sie möchten, daß Anwesende im Raum das Telefongespräch mithören, schalten Sie den eingebauten Lautsprecher ein. Diese Möglichkeit haben Sie jederzeit während eines Gespräches. **Sie sollten Ihrem Telefonpartner auf jeden Fall mitteilen, wenn das Gespräch von anderen mitgehört wird.**

#### **Lautsprecher einschalten**

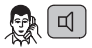

#### Sie telefonieren.

Drücken Sie die Taste "Lautsprecher". Dadurch schalten Sie den Lautsprecher ein. Im Display erscheint zur Kontrolle das Lautsprechersymbol.

#### **Lautsprecher ausschalten**

 $\Box$ 

Sie können den Lautsprecher während Ihres Gespräches jederzeit durch Drücken der Taste "Lautsprecher" ein- und ausschalten.

#### **Lautstärke einstellen**

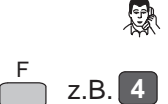

Sie telefonieren und der Lautsprecher ist eingeschaltet.

Drücken Sie die Taste "F".

Geben Sie eine Ziffer von 1 bis 8 ( leise bis laut ) ein, um die Lautstärke des Lautsprechers einzustellen.

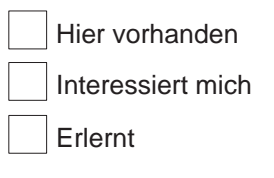

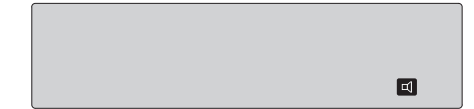

### **Bei aufgelegten Hörer telefonieren (Freisprechen)**

Sie können telefonieren, ohne daß Sie den Hörer in die Hand nehmen müssen. Sprechen Sie dabei in Richtung Ihres Telefons. Sie können an Ihrem Telefon einstellen, ob die Freisprecheinrichtung bei

Anrufen von internen Teilnehmern automatisch eingeschaltet werden soll. **Sie sollten Ihrem Telefonpartner auf jeden Fall mitteilen, wenn das Gespräch von anderen mitgehört wird.**

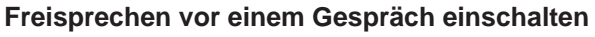

Lassen Sie den Hörer aufgelegt.  $\frac{1}{\sqrt{2}}$  a Drücken Sie die Taste "Mikrofon". Dadurch schalten Sie Mikrofon und Lautsprecher ein. Telefonieren Sie nun wie gewohnt.

#### **Freisprechen während eines Gesprächs einschalten**

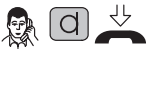

Sie telefonieren. Drücken Sie die Taste "Mikrofon" und legen Sie den Hörer auf. Sprechen Sie in Richtung Telefon. Um das Gespräch über den Hörer fortzusetzen: Nehmen Sie den Hörer ab.

#### **Freisprechen am Ende eines Gesprächs ausschalten**

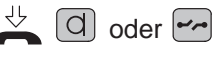

Lassen Sie den Hörer aufgelegt und drücken die Taste "Mikrofon" oder "Trennen".

#### **Automatische Anschaltung der Freisprecheinrichtung**

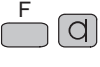

Drücken Sie die Tasten "F" und "Mikrofon". Ein interner Anruf wird jetzt mit einem kurzen Tonruf signalisiert und die Freisprecheinrichtung wird automatisch eingeschaltet. Der Anrufer meldet sich über den eingebauten Lautsprecher Ihres Telefons. **Zum Ausschalten:**

Drücken Sie nochmals dieselben Tasten.

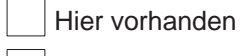

Interessiert mich

Erlernt

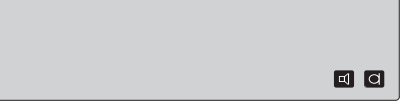

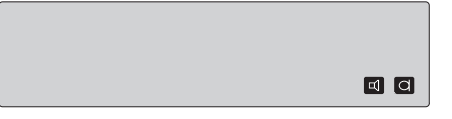

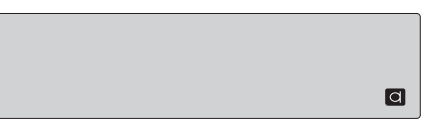

Lernen Sie die Funktionen Ihres Telefons kennen!

5V

5V)

### **Angerufen werden**

**Internanrufe**

**Externanrufe**

Ein Anruf wird akustisch an Ihrem Telefon signalisiert. Zusätzlich zeigt das Display an, ob der Anruf von intern oder von extern erfolgt ist. Außerdem können Sie an der Art des Tonrufs Intern- und Externanrufe unterscheiden, falls Ihre Telefonanlage so eingerichtet ist.

Ihr Telefon klingelt.

**Tonruf einstellen:**

Drücken Sie die Taste "F".

erscheinen.

gewohnt.

angezeigt.

"Anruf" erscheinen im Display.

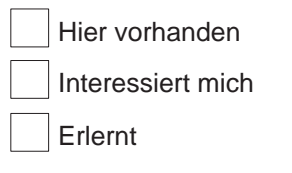

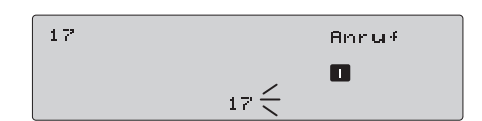

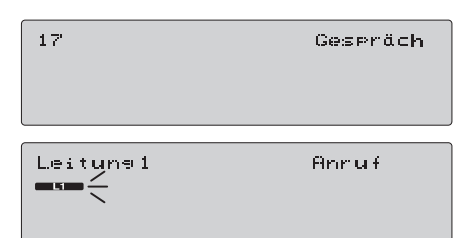

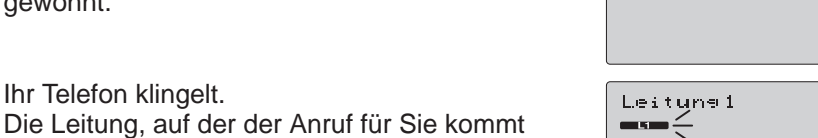

Leitune 1

#### **Tonruf einstellen:**

Ihr Telefon klingelt.

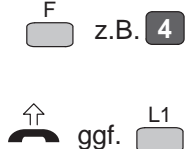

z.B. **4** F

Drücken Sie die Taste "F". Geben Sie eine Ziffer von 1 bis 8 ( leise bis laut ) ein, um die Lautstärke des Tonrufs einzustellen.

und die Meldung "Anruf" werden im Display

Die Nummer des Anrufers und die Meldung

Je nach Einrichtung Ihrer Telefonanlage kann auch der Name des Anrufers im Display

Geben Sie eine Ziffer von 1 bis 8 ( leise bis laut ) ein, um die Lautstärke des Tonrufs einzustellen. Heben Sie den Hörer ab und telefonieren sie wie

Heben Sie den Hörer ab.

Wenn Sie nicht automatisch mit dem Anrufer verbunden sind, drücken Sie die Leitungstaste, die im Display angezeigt wird (hier z. B. L1).

**Hinweis**: Bei einer rein digitalen Verbindung erscheint auf Ihrem Display die Rufnummer oder der Name des Anrufenden. (Der Name erscheint, falls die Rufnummer mit einer Eintragung im Telefonbuch übereinstimmt.)

18

### **Rufnummern nochmal wählen (Wahlwiederholung)**

In Ihrer Telefonanlage wurde vom Service festgelegt, welche Art der Wahlwiederholung für Ihr Telefon gilt:

- $\bullet$  Automatische Wahlwiederholung: Die zuletzt gewählte Rufnummer wird gespeichert.
- $\bullet$  Erweiterte Wahlwiederholung: Sie übernehmen mit einem Tastendruck eine Rufnummer in den Wahlwiederholungsspeicher.

#### **Speichern der Rufnummer bei automatischer Wahlwiederholung**

Der Teilnehmer, den Sie erreichen wollen, ist 凤 besetzt oder meldet sich nicht.

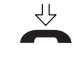

Hörer auflegen. Die Rufnummer, die Sie zuletzt mit der Wähltastatur gewählt haben, ist automatisch gespeichert.

#### **Speichern der Rufnummer bei erweiterter Wahlwiederholung**

- Der Teilnehmer, den Sie erreichen wollen, ist 凤 besetzt oder meldet sich nicht.
	- Drücken Sie die Taste "Wahlwiederholung", bevor Sie den Hörer auflegen. Die Rufnummer wird in den Speicher für die Wahlwiederholung übernommen.

Sie können jetzt weitere Gespräche führen, ohne den Speicherinhalt zu löschen.

#### **Ihre Wahl wiederholen**

 $\boxed{\bullet}$ 

 $\bullet$ 

Drücken Sie die Taste "Wahlwiederholung". Ihre Wahl wird wiederholt.

Hier vorhanden Erlernt Interessiert mich

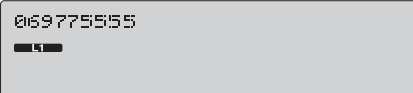

069775555 an sun

*<u><b>PHERIZZEREISES</u>*</u>

<u>an san</u>

### **Sie werden während eines Gespräches angerufen (Anklopfen)**

Auch während Sie telefonieren, können Sie angerufen werden: Kurze Töne signalisieren einen zusätzlichen internen Anruf und im Display erscheint die Nummer des Anrufenden.

Sie können nun Ihr Gespräch unterbrechen, mit dem Anrufer sprechen und wieder zu Ihrem ersten Gesprächspartner zurückkehren.

#### **Anruf annehmen, Gespräch mit dem Anrufenden (Anklopfer) führen, zurückschalten (Intern)**

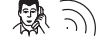

- Sie führen ein Gespräch mit einem Teilnehmer Ihrer Telefonanlage, z. B. 17. Ein Kurzruf ertönt.
- **I** Drücken Sie die Taste "I". Damit unterbrechen Sie das laufende Gespräch. Sie sind nun mit dem rufenden Teilnehmer verbunden.
- **I** Mit erneutem Drücken der Taste "I" schalten Sie zum ersten Gespräch zurück.

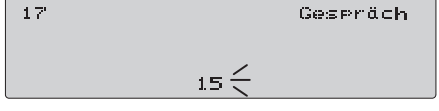

Hier vorhanden

Interessiert mich

Erlernt

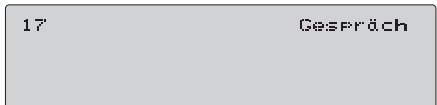

#### **Anruf annehmen, Gespräch mit den Anrufenden (Anklopfer) führen, zurückschalten (Extern)**

なり

Sie führen ein Gespräch mit einem Teilnehmer einer anderen Telefonanlage oder des Postnetzes, z. B. auf Leitung 1. Ein Kurzruf ertönt.

**I** Drücken Sie die Taste "I". Damit unterbrechen Sie das laufende Gespräch. Sie sind nun mit dem rufenden Teilnehmer verbunden.

Leitunal Gesenäch 15∈ี

 $1 \leq$ Gespräch  $15<sub>1</sub>$ 

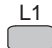

Durch Drücken der Leitungstaste schalten Sie zum ersten Gespräch zurück.

Leitune 1 an san

#### **Den Tonruf eines zweiten externen Anrufers ausschalten**

Ton aus ſ

Drücken Sie die Taste "Ton aus".

20

### **Sie rufen einen Teilnehmer an, der besetzt ist (Anklopfen/Aufschalten)**

Wenn ein von Ihnen gerufener Teilnehmer Ihrer Telefonanlage besetzt ist, haben Sie zwei Möglichkeiten:

nas en die Endermegnennenem.<br>● Sie können anklopfen. Der besetzte Teilnehmer hört während seines Gespräches einen Kurzruf und sieht Ihre Telefonnummer im Display, falls an seinem Telefon eine Besetztanzeige vorhanden ist.

den Hörer abhebt.

Sie können sich auf sein Gespräch aufschalten und ihm etwas mitteilen.

#### **Anklopfen**

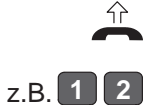

Hörer abheben und internen Wählton abwarten.

Interne Rufnummer wählen. Der Teilnehmer ist besetzt. Sie hören den Besetztton und sehen die Anzeige im Display.

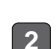

**C**

Die zuletzt gewählte Wähltaste einmal oder mehrmals drücken. Der besetzte Teilnehmer hört mit jedem Tastendruck einen Kurzruf; das heißt, Sie klopfen bei ihm an. Wenn der Teilnehmer jetzt auflegt, klingelt sein Telefon. Er ist mit Ihnen verbunden, sobald er

**Aufschalten**

Der von Ihnen gerufene Internteilnehmer ist besetzt.

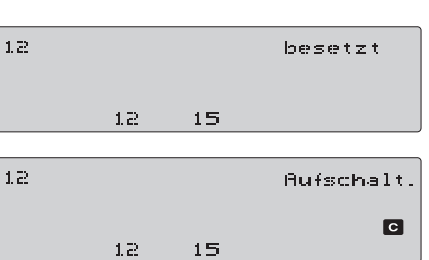

besetzt

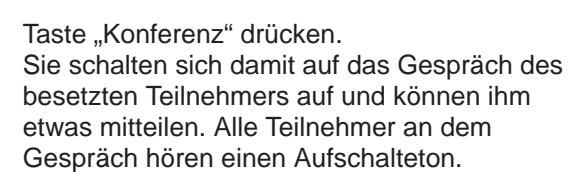

 $12<sup>1</sup>$ 

 $15<sub>1</sub>$ 

 $1.2<sub>1</sub>$ 

### **Sie möchten nicht gestört werden (Ruhe vor dem Telefon)**

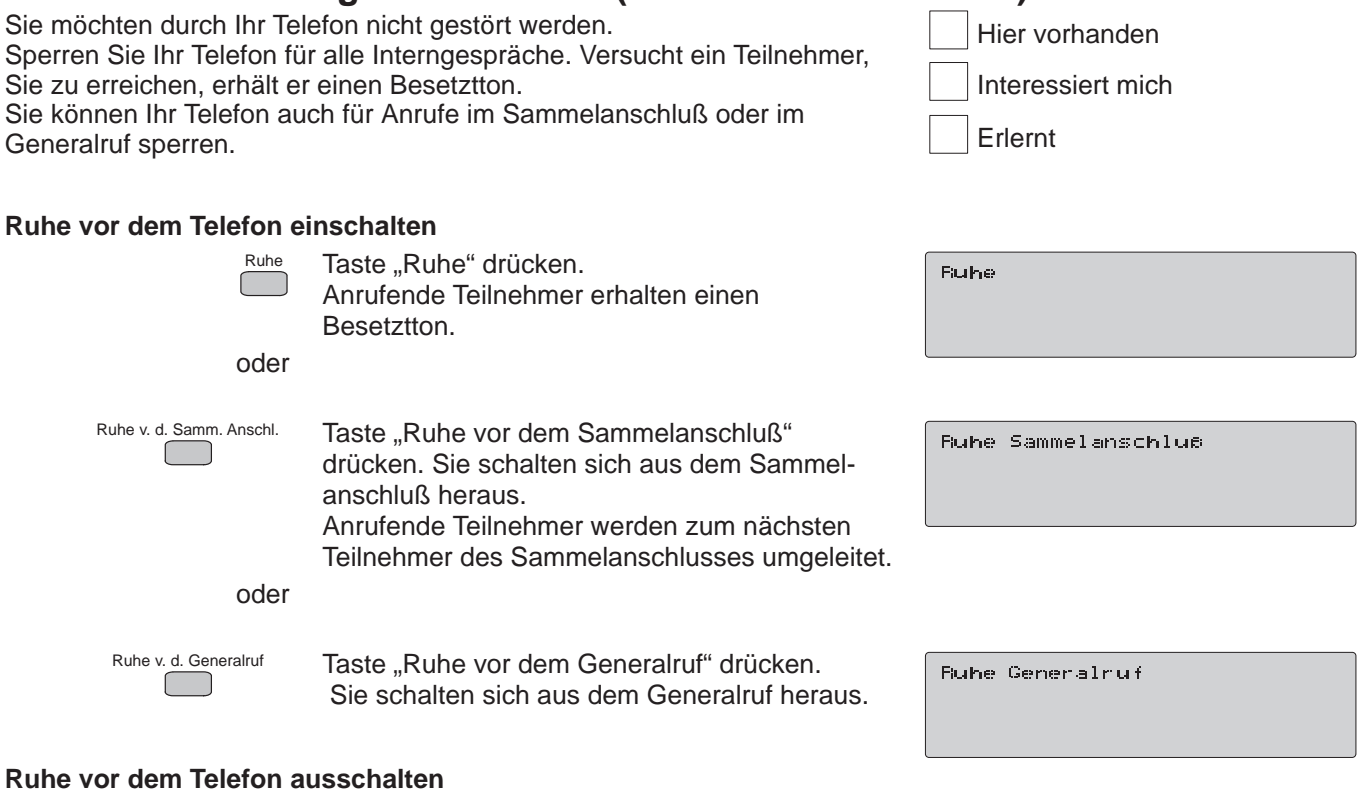

Wiederholen Sie dieselben Schritte wie beim Einschalten.

### **Den Anruf eines anderen Telefons entgegennehmen (Heranholen)**

Sie hören, daß bei einem anderen Teilnehmer Ihrer Telefonanlage ein Anruf ankommt. Falls dieser Arbeitsplatz nicht besetzt ist, können Sie den ankommenden Anruf zu Ihrem Telefon heranholen.

Hier vorhanden Erlernt Interessiert mich

#### **Anruf heranholen**

Sie hören den Tonruf des anderen Telefons,  $\widehat{D}$ z. B. bei Rufnummer 17, und es ist niemand bereit zur Entgegennahme des Anrufs.

Hörer abheben und Wählton abwarten.

Heranholen

z.B. **1 7**

Taste "Heranholen" drücken.

Wählen Sie die Rufnummer des Teilnehmers, dessen Anruf Sie heranholen möchten.

Sie sind nun mit dem Anrufer für den Teilnehmer 17 verbunden. Im Display sehen Sie die entsprechende Meldung.

Heranholen von

Heranholen von 17

Gespräch

### **Während eines Gespräches jemand anderen fragen (Rückfrage)**

Wenn Sie telefonieren, können Sie das Gespräch unterbrechen, um mit jemand anderem zu sprechen. Ihr Anrufpartner kann nicht mithören.<br>● Rückfrage im Raum: Sie schalten die Leitung vorübergebend stur

- Rückfrage im Raum: Sie schalten die Leitung vorübergehend stumm, um mit jemandem in Ihrem Zimmer zu sprechen.
- Rückfrage bei einem Teilnehmer Ihrer oder einer anderen Anlage: Sie unterbrechen das Gespräch, um ein anderes Telefongespräch zu führen.

#### **Rückfrage im Raum**

Sie führen ein Externgespräch, z. B. auf der 爋 Leitung L1.

Drücken Sie die Taste "I". Sie hören den internen Wählton. Führen sie nun im Raum ein Gespräch. Ihr Gesprächspartner am Telefon kann nicht mithören.

 $z.B.$  f L1 Taste L1 drücken. Damit beenden Sie Ihre Rückfrage und sprechen wieder mit Ihrem Partner am Telefon.

#### **Rückfrage bei einem Internteilnehmer**

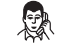

**I**

Sie führen ein Externgespräch, z. B. auf der Leitung L1.

**I**

Drücken Sie die Taste "I". Sie hören den internen Wählton.

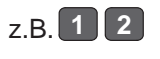

Wählen Sie die Rufnummer eines internen Teilnehmers und führen mit ihm Ihr Rückfragegespräch. Ihr Partner auf Leitung 1 wartet so lange.

z.B.  $\sqrt{\frac{L_1}{L_1}}$ Taste L1 drücken.

Damit beenden Sie Ihre Rückfrage und sprechen wieder mit Ihrem Partner auf Leitung 1. Falls Ihre Telefonanlage als Zweitanlage eingerichtet ist, können Sie auch in der anderen Anlage rückfragen. Benutzen Sie dazu die Signaltaste.

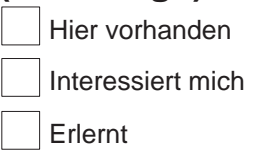

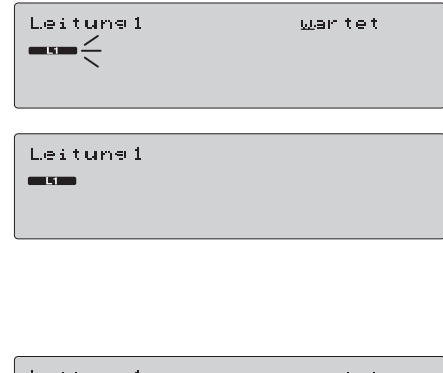

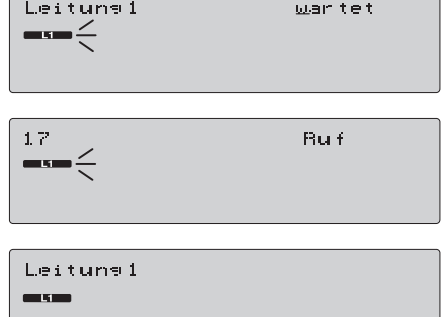

Lernen Sie die Funktionen Ihres Telefons kennen!

### **Jemanden weiterverbinden (Übergeben/Zuteilen)**

Sie können einen Gesprächspartner jederzeit mit einem Teilnehmer Ihrer oder einer anderen Telefonanlage verbinden. Sie haben zwei Möglichkeiten:

Sie können die Weitergabe des Gespräches ankündigen.

Sie können das Gespräch ohne Ankündigung an den anderen Teilnehmer weitervermitteln.

#### Verbinden zu einem Teilnehmer mit der Taste "I"

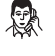

**I**

Sie führen ein Externgespräch, z. B. auf der Leitung 1.

Drücken Sie die Taste "I". Sie hören den Wählton. Das Gespräch auf Leitung 1 wartet.

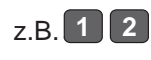

Wählen Sie die Rufnummer eines internen Teilnehmers und warten Sie, bis er sich meldet. Kündigen Sie die Gesprächsübergabe an.

Oder <sub>Ûbergabe</sub>

Hörer auflegen oder Taste "Übergabe" drücken. Sie haben das Gespräch auf Leitung 1 an den Internteilnehmer übergeben.

oder

# z.B.  $\overline{\bigcap}$

### **Der Internteilnehmer meldet sich nicht**:

Mit Drücken der Leitungstaste schalten Sie zum ersten Gespräch zurück.

#### **Sie haben die Gesprächsübergabe nicht angekündigt:**

Wenn der Teilnehmer nicht erreichbar ist, kommt der Ruf nach einer bestimmten Zeit wieder zu Ihnen zurück.

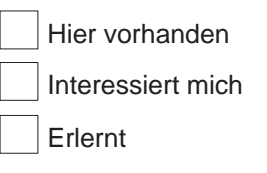

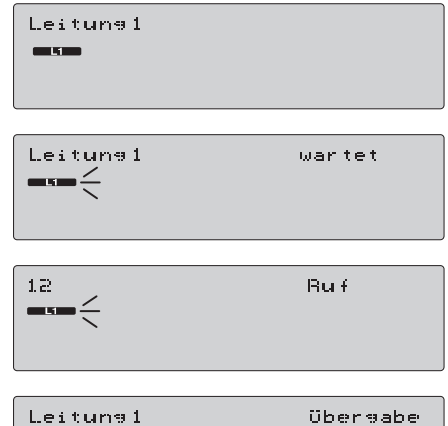

 $\sim$ 

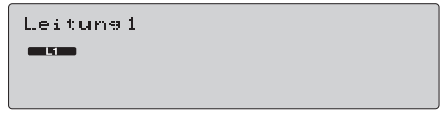

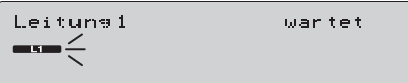

#### Verbinden zu einem Internteilnehmer mit der Taste "Zuteilen"

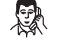

Sie führen ein Externgespräch, z. B. auf der Leitung L1.

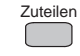

Taste "Zuteilen" drücken. Das Gespräch auf Leitung 1 wartet.

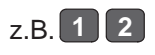

Wählen Sie die Rufnummer eines internen Teilnehmers. Sie haben das Gespräch auf Leitung 1 an den Internteilnehmer übergeben.

Der Vermittlungsvorgang wird von der Telefonanlage automatisch beendet. Meldet sich der Teilnehmer nicht, oder ist besetzt, kommt der Ruf nach einer bestimmten Zeit zu Ihnen zurück.

#### **Verbinden zu einem Teilnehmer einer anderen Telefonanlage**

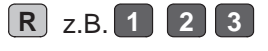

Drücken Sie die Signaltaste und wählen Sie die Rufnummer des Teilnehmers der anderen Anlage.

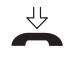

Hörer auflegen. Damit haben Sie das Gespräch an den Teilnehmer der anderen Anlage übergeben.

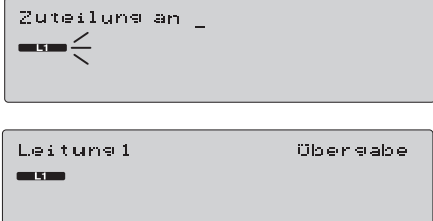

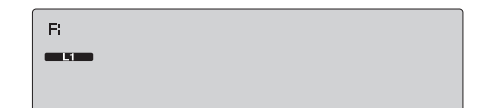

### **Wechseln zwischen mehreren Gesprächspartnern (Makeln)**

Während Sie telefonieren, können Sie Verbindung zu einem weiteren Teilnehmer aufnehmen und zwischen beiden Gesprächspartnern beliebig oft hin- und herschalten, ohne eine der Verbindungen zu unterbrechen. Sie können in Ihr Gespräch Intern- und Externteilnehmer mit einbeziehen. Das Wechselgespräch ist auch ausschließlich mit Internteilnehmern möglich.

#### **Zwischen mehreren externen Gesprächspartnern wechseln**

Sie führen ein Externgespräch, z. B. auf der Leitung 1.

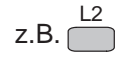

Drücken Sie die Leitungstaste 2. Damit belegen Sie die Leitung 2. Der Teilnehmer auf Leitung 1 wartet, kann aber nicht mithören, wenn Sie mit dem zweiten Gesprächspartner sprechen.

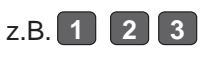

Wählen Sie die Rufnummer eines anderen externen Teilnehmers und führen ein Gespräch.

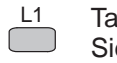

Taste L1 drücken. Sie sprechen wieder mit Ihrem Partner auf Leitung 1. Das Gespräch auf Leitung 2 wird gehalten, der Teilnehmer kann jedoch nicht mithören.

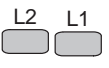

Sie können nun beliebig oft zwischen beiden Partnern hin- und herwechseln. Sie können durch Drücken der entsprechenden Leitungstasten L3 bis L... weitere Teilnehmer in das Makelgespräch mit einbeziehen.

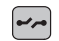

heraus.

Taste "Trennen" drücken. Damit schalten Sie den Partner, mit dem Sie gerade sprachen, aus der Makelverbindung

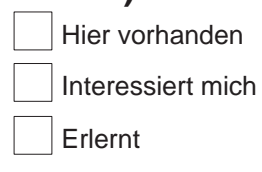

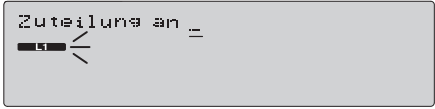

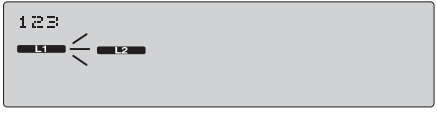

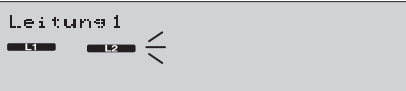

Leitung 1

#### **Wechsel zwischen Extern- und Internteilnehmer**

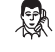

Sie führen ein Externgespräch, z. B. auf der Leitung L1.

- **I** Drücken Sie die Taste "I". Sie hören den Wählton. Der Teilnehmer auf Leitung 1 wartet und kann nicht mithören.
- z.B. **1 2**

Wählen Sie die Rufnummer eines internen Teilnehmers und führen mit ihm Ihr Gespräch. Ihr Partner auf Leitung 1 wartet solange.

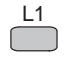

Taste L1 drücken. Sie sprechen wieder mit Ihrem Partner auf Leitung 1.

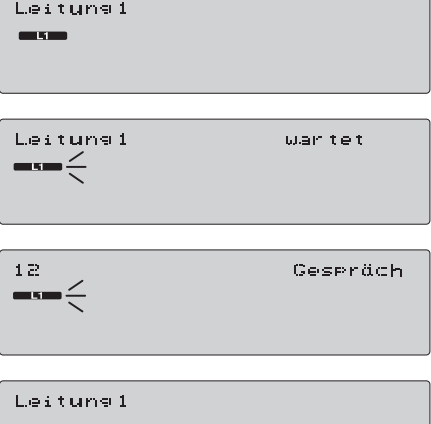

 $\sqrt{2}$ 

#### **Wechseln zwischen Internteilnehmern**

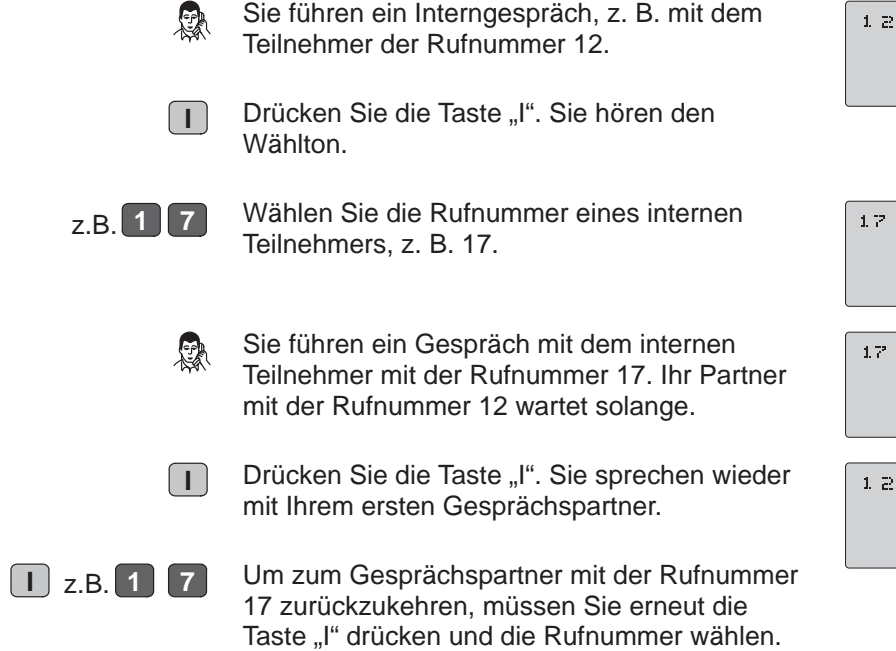

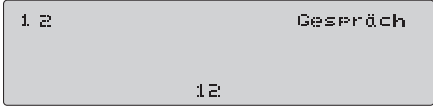

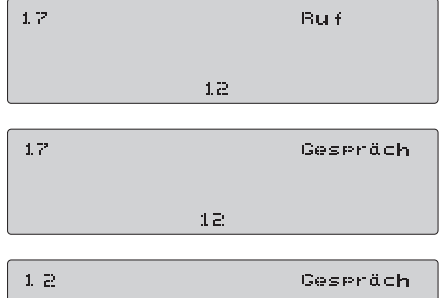

 $1\, \bar{c}$ 

### **Mit mehreren gleichzeitig sprechen (Konferenz)**

Sie können mit mehreren Teilnehmern Ihrer Anlage gleichzeitig sprechen. Schalten Sie zu einem bestehende Gespräch einfach weitere Internteilnehmer hinzu.

Sie haben auch bei einem Externgespräch die Möglichkeit, einen Teilnehmer Ihrer Telefonanlage mit einzubeziehen.

### Hier vorhanden Erlernt Interessiert mich

#### **Zu einem internen Gespräch Gesprächsteilnehmer dazuschalten**

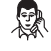

Sie führen ein Interngespräch, z. B. mit dem Teilnehmer der Rufnummer 12.

**C**

Taste "Konferenz" drücken. Hiermit leiten Sie das Konferenzgespräch ein.

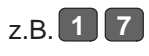

Wählen Sie die Rufnummer eines internen Teilnehmers. z. B. 17.

Wenn sich der Teilnehmer meldet, ist er sofort am Konferenzgespräch beteiligt.

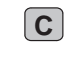

Wollen Sie weitere interne Gesprächspartner hinzuschalten, drücken Sie erneut die Taste "Konferenz" und wählen die Rufnummern weiterer Teilnehmer.

Jeder Konferenzteilnehmer kann sich durch Auflegen des Hörers aus dem Konferenzgespräch herausschalten.

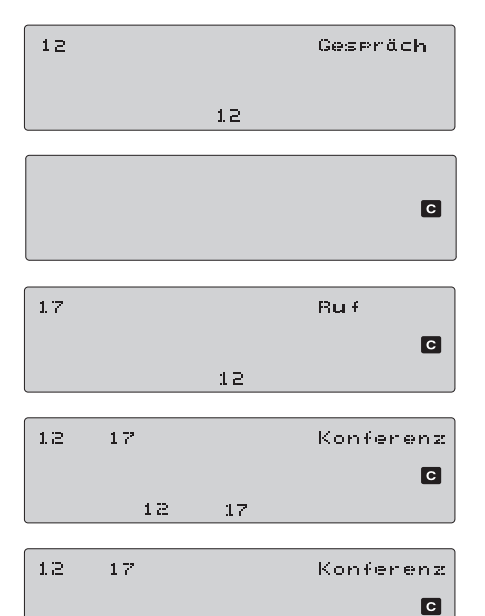

 $1\,7$ 

 $1\,{\rm g}$ 

31

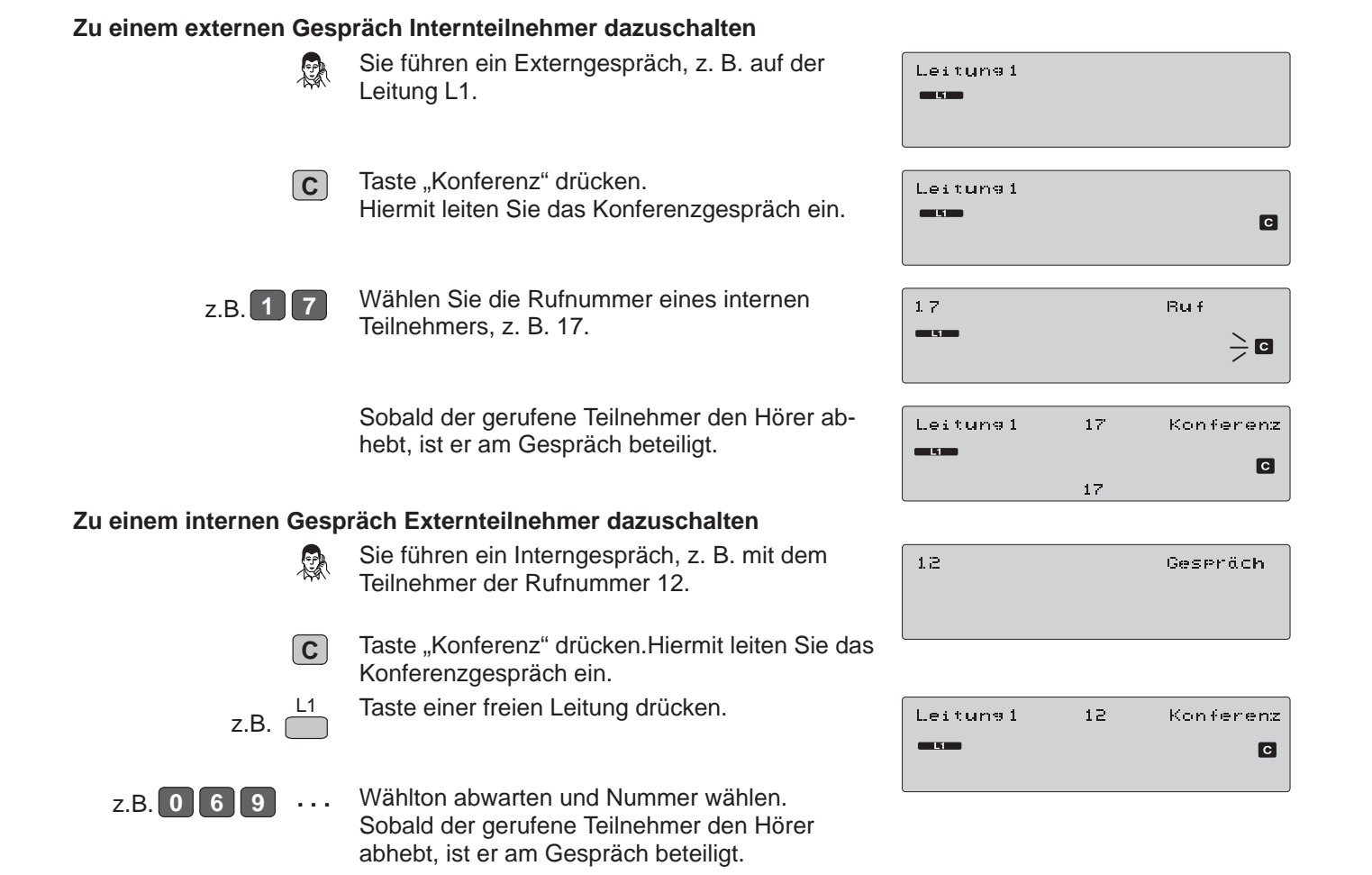

#### **Das Externgespräch an den zugeschaltenen Teilnehmer übergeben**

Sie haben einen Teilnehmer, z. B. 17, an einem Externgespräch beteiligt.

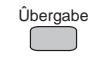

Taste "Übergabe" drücken. Sie haben das Externgespräch an Teilnehmer 17 übergeben.

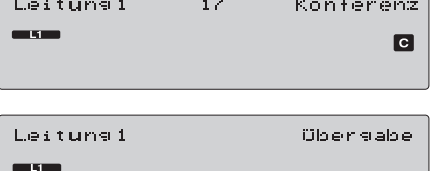

 $17$ 

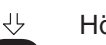

Hörer auflegen.

#### **Konferenzgespräch beenden**

Sie haben einen Teilnehmer, z. B. 17, an einem Externgespräch beteiligt.

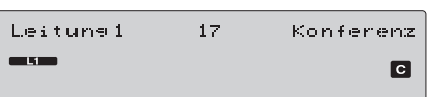

**C**

Taste "Konferenz" drücken. Der Teilnehmer 17 ist nicht mehr an Ihrem Externgespräch beteiligt.

Leitune 1 ars an

### **Die 10 letzten Anrufer anzeigen lassen (Anrufliste)**

Wenn Anrufer Sie nicht erreicht haben, können Sie sich auf Ihrem Display eine Liste dieser Anrufer und die Anrufzeit anzeigen lassen. Diese Liste enthält maximal zehn Einträge.

Ein Zähler zählt mit, wie oft derselbe Anrufer versucht hat, Sie zu erreichen.

## Hier vorhanden Erlernt Interessiert mich

#### **Displayanzeige Anrufliste**

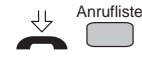

Wenn neue Anrufe in der Liste vorhanden sind, erscheint im Display Ihres Telefons das Wort "Anrufliste".

#### **Liste anzeigen lassen**

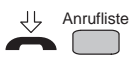

Lassen Sie den Hörer aufgelegt. Drücken Sie die Taste "Anrufliste". Der erste Eintrag der Anrufliste wird angezeigt. Im Beispiel hat ein Anrufer dreimal versucht, Sie zu erreichen, zuletzt am Donnerstag um 13 Uhr 52.

Stimmt die Rufnummer mit einer Eintragung im Telefonbuch überein, so wird der Name des Anrufers an Stelle der Rufnummer angezeigt.

Blättern

Anrufliste<br> **oder** <del>-</del>

- Um weitere Einträge zu sehen, drücken Sie die Taste "Blättern".
- Nach dem zehnten Eintrag kommt wieder der erste.
- Bei mehr als zehn Einträgen werden die ältesten Einträge durch weitere Anrufe über schrieben.
- Wenn Sie die Anrufliste verlassen wollen, beenden Sie die Anzeige mit der Taste "Anrufliste" oder der Taste "Trennen".

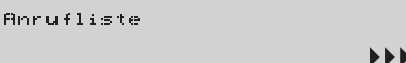

Do 13:52.3\* 2345

Mi 16:14 2245

#### **Die angezeigte Nummer wählen**

Sie haben die Anrufliste im Display.

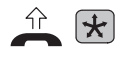

Heben Sie den Hörer ab und drücken sie dann die Taste "Kurzwahl". Die gerade angezeigte Rufnummer wird gewählt. (Wenn die Verbindung zustande gekommen ist, wird der Eintrag aus der Anrufliste gelöscht).

#### **Einen Eintrag gezielt löschen**

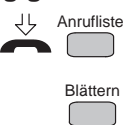

Der Hörer ist aufgelegt. Sie haben einen Eintrag aus der Anrufliste im Display.

Drücken Sie so oft die Taste "Blättern", bis der gewünschte Eintrag erscheint.

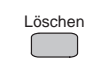

Drücken Sie die Taste "Löschen". Der aktuelle Eintrag wird gelöscht. Do 13:52.3\* 2345

2345  $\frac{1}{2} \left( \frac{1}{2} \right) \left( \frac{1}{2} \right) \left( \frac{1}{2} \right)$ 

Do 13:52.3\* 2345

### **Sie möchten zurückgerufen werden (Automatischer Rückruf)**

Wenn der Teilnehmer, mit dem Sie sprechen wollen, besetzt ist oder sich nicht meldet, können Sie einen automatischen Rückruf einstellen. Sobald der Teilnehmer sein Gespräch beendet hat, erhalten Sie automatisch seinen Rückruf. Wenn der Teilnehmer sich nicht gemeldet hat, werden Sie zurückgerufen, sobald er nach einem anderen Telefongespräch den Hörer wieder auflegt. Sie können bis zu zwei Rückrufe gleichzeitig einstellen.

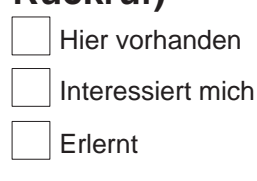

#### **Rückruf einstellen**

Der von Ihnen gerufene Internteilnehmer ist besetzt oder meldet sich nicht.

Wenn Sie zwei Rückrufe eingerichtet haben,

werden alle gelöscht.

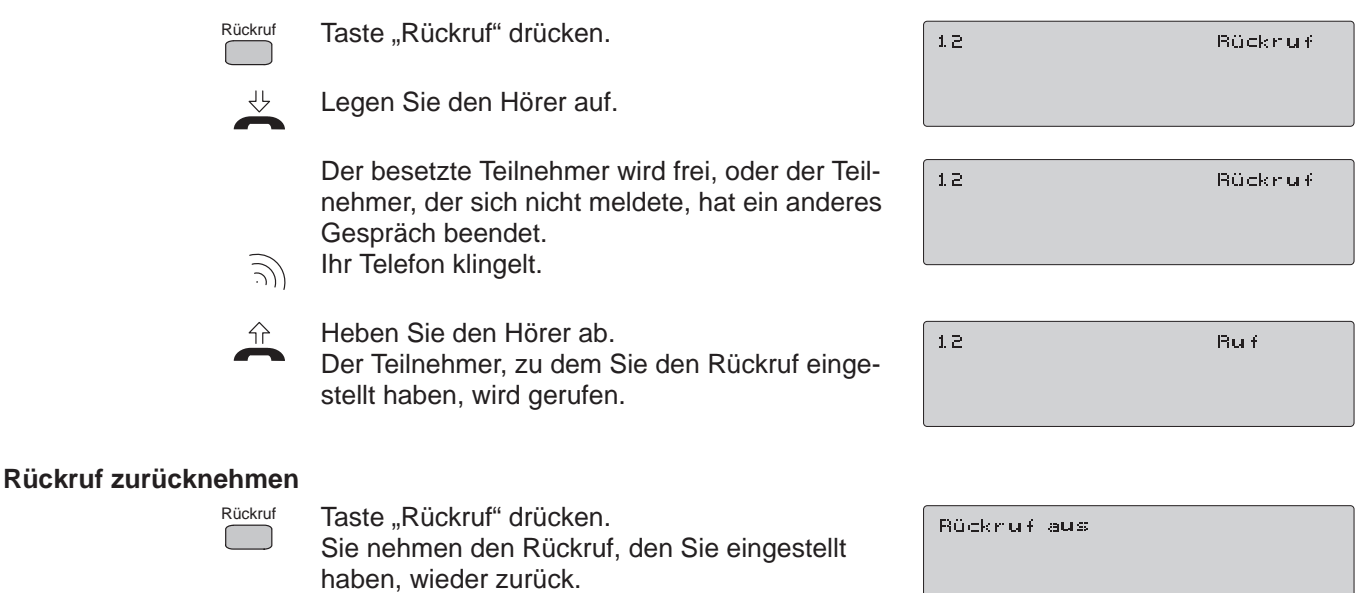

35

Lernen Sie die Funktionen Ihres Telefons kennen!

### **Über Lautsprecher etwas mitteilen (Durchsage)**

Sie können allen Teilnehmern Ihrer Telefonanlage etwas durchsagen, die über ein Systemtelefon verfügen. Dabei können Sie einzelne Teilnehmer, festgelegte Teilnehmer oder alle Teilnehmer Ihrer Telefonanlage ansprechen. Ihre Durchsage erfolgt über den eingebauten Lautsprecher des Systemtelefons. Wenn Sie selbst eine Gruppendurchsage oder eine allgemeine Durchsage erhalten, können Sie einfach darauf antworten.

#### **Durchsage zu einem Teilnehmer**

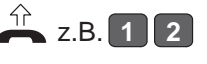

Hörer abheben und Rufnummer wählen. Sie wird im Display angezeigt.

Durchsage

Taste "Durchsage" drücken. Der Teilnehmer 12 wird über den eingebauten Lautsprecher seines Telefons angesprochen.

#### **Allgemeine Durchsage oder Durchsage zu einer Gruppe**

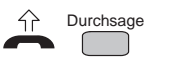

Hörer abheben und Taste "Durchsage" drücken. Die entsprechenden Teilnehmer werden über den Lautsprecher ihrer Systemtelefone angesprochen.

oder

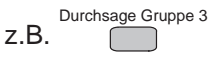

Taste "Durchsage Gruppe 3" drücken. Die entsprechenden Teilnehmer werden über den Lautsprecher ihrer Systemtelefone angesprochen.

#### **Sie antworten auf eine Durchsage**

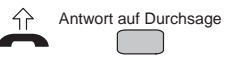

Hörer abheben und Taste "Antwort auf Durchsage" drücken. Der Teilnehmer, der Ihnen etwas durchgesagt hat, wird gerufen.

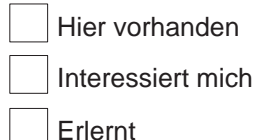

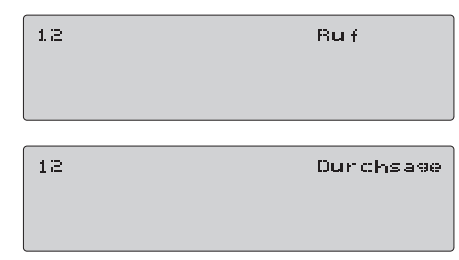

Durchsage

Grueee B Durchsage

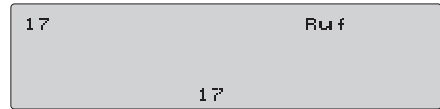

### **Mit der Tastatur Ihres Telefons TK 94 schreiben**

Wenn Sie das Gehäuse-Oberteil Ihres Telefons TK94 hochschieben, finden Sie eine Schreibmaschinen-Tastatur (Siehe Ausklappseite 3). Mit dieser Tastatur können Sie kurze Texte schreiben.

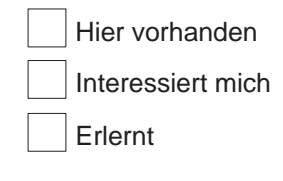

#### **Bei manchen Funktionen können Sie schreiben**

Bei bestimmten Funktionen Ihres Telefons können Sie außer einer Telefonnummer auch Text eingeben. Schreiben können Sie etwas, wenn

- Sie eine Rufnummer speichern<br>● Sie eine Notiz speichern
- Sie eine Notiz speichern
- $\bullet$  Sie einem Teilnehmer eine Mitteilung schicken/einem Anrufer eine Mitteilung auf seinem Display anzeigen
- $\bullet$ Sie einen Termin speichern

Sie können nur dann mit Ihrem Telefon schreiben, wenn sie eine dieser Funktionen aufgerufen haben.

#### **Großbuchstaben schreiben**

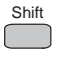

Taste "Shift" drücken. Solange Sie diese Taste drücken,wird groß geschrieben.

**Ein Leerzeichen setzen**

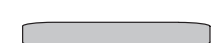

Drücken Sie die Leertaste. In Ihren Text wird ein Leerzeichen eingefügt.

#### **Ein Zeichen löschen**

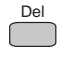

Drücken Sie die Taste "Del". Das Zeichen, das Sie als letztes eingegeben haben, wird gelöscht.
Lernen Sie die Funktionen Ihres Telefons kennen!

# **Sie wollen eine Mitteilung versenden (Mitteilungsspeicher)**

Sie können mit Ihrem Telefon intern Mitteilungen versenden. Der Empfänger muß über ein Systemtelefon verfügen. Sie bestimmen, ob Ihr Telefonpartner Ihre Mitteilung direkt auf seinem Display sehen soll oder erst, wenn er Sie anruft. Sie können Ihre Mitteilung selbst schreiben oder auf 10 Standard-Mitteilungen zurückgreifen, die in Ihrer Telefonanlage gespeichert sind, z. B. "Bin gleich wieder da".

## **Eine Mitteilung schreiben und versenden**

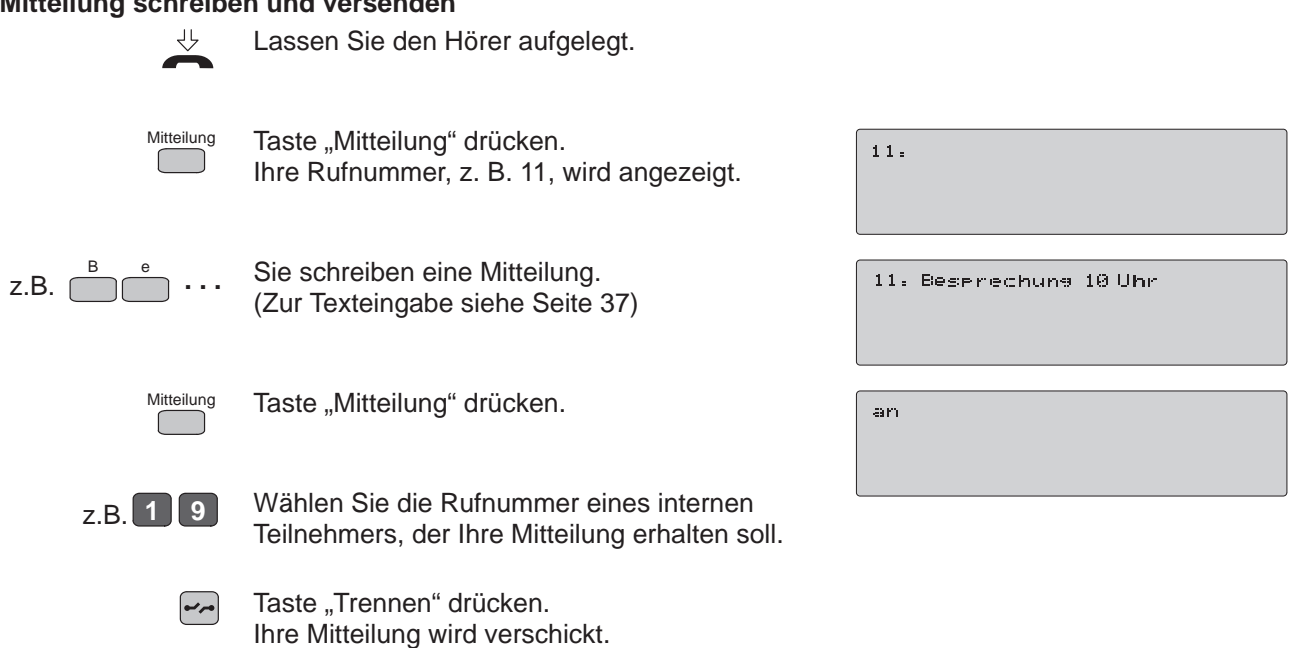

Hier vorhanden

Interessiert mich

Erlernt

### **Gespeicherte Texte in den Mitteilungsspeicher übertragen**

Sie können 10 Texte versenden, die in Ihrer Telefonanlage gespeichert sind. Sie können auch eine gespeicherte Notiz übertragen.

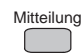

Taste "Mitteilung" drücken.

z.B. **3**

Sie drücken eine Zifferntaste, zum Beispiel die Ziffer 3. Im Display erscheint der gespeicherte Text.

Den Text können Sie ergänzen, indem Sie z. B. mit den Zifferntasten eine Raumnummer eingeben .

oder

Notiz

Drücken Sie die Taste "Notiz". Der Text aus dem Notizspeicher wird in den Mitteilungsspeicher übertragen.

### **Standardtexte auswählen und anzeigen**

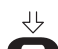

Lassen Sie den Hörer aufgelegt.

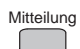

Taste "Mitteilung" drücken. Ihre Rufnummer, z. B. 11, wird angezeigt.

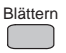

Drücken Sie so oft die Taste "Blättern", bis der Standardtext, den Sie verschicken wollen, im Display angezeigt wird.

 $1\,1$  .

11: Bin in Raum

11: 17 annufen

ii. Text

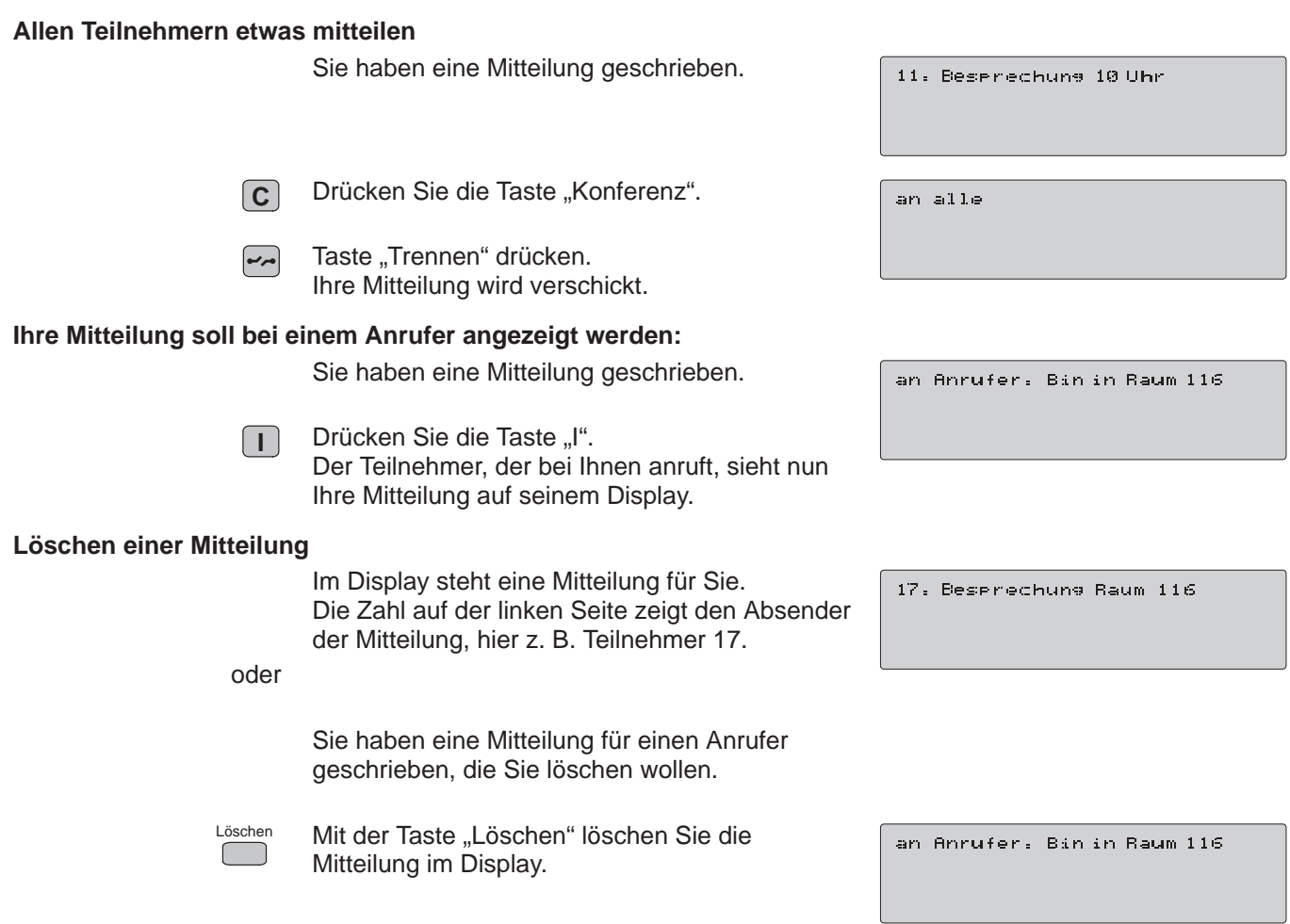

# **Rufe Umleiten**

In diesem Kapitel erfahren Sie alles über die Möglichkeiten, Anrufe umzuleiten.

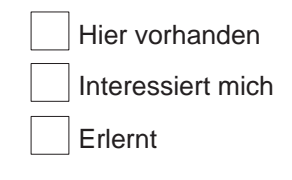

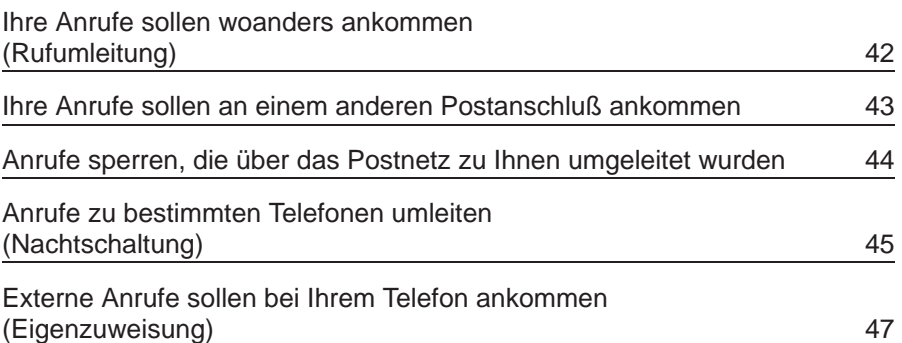

# **Ihre Anrufe sollen woanders ankommen (Rufumleitung)**

Ihre Anrufe sollen an einem anderen Telefon ankommen. Sie haben zwei Hier vorhanden Möglichkeiten, eine Rufumleitung einzuleiten: ■ Sie schalten die Rufumleitung an Ihrem eigenen Telefon zu einem Interessiert mich anderen Telefon Ihrer Wahl ein.  $\bullet$ Erlernt Sie sind bei einem anderen Telefon und legen dort fest, daß alle Anrufe für Sie dorthin umgeleitet werden. **An Ihrem Telefon eine Rufumleitung einrichten** Rufumleitung zu Lassen Sie den Hörer aufgelegt. Rufuml.zu Taste "Rufumleitung" drücken. z.B. **1 7** Rufnummer wählen. Sie wird im Display Rufuml.zu 17 angezeigt. Ihre Anrufe kommen nun am Telefon des Teilnehmers 17 an. **An einem anderen Telefon Anrufe für Sie dorthin umleiten** Rufumleitung von Lassen Sie den Hörer aufgelegt. Rufuml, von Taste "Rufumleitung von" drücken. Wählen Sie die eigene Rufnummer. Ihre  $78 11 1$ Rufuml.von 11 Anrufe kommen jetzt zu diesem Telefon. **Rufumleitung ausschalten** Im Display sehen Sie, daß eine Rufumleitung, Rufuml. zu 17 z. B. zum Telefon des Teilnehmers 17, geschaltet ist. Löschen Taste "Löschen" drücken. Rufuml. zu 17 aus  $\Box$ Die Rufumleitung ist ausgeschaltet. Ihre Anrufe kommen wieder zu Ihrem Telefon.

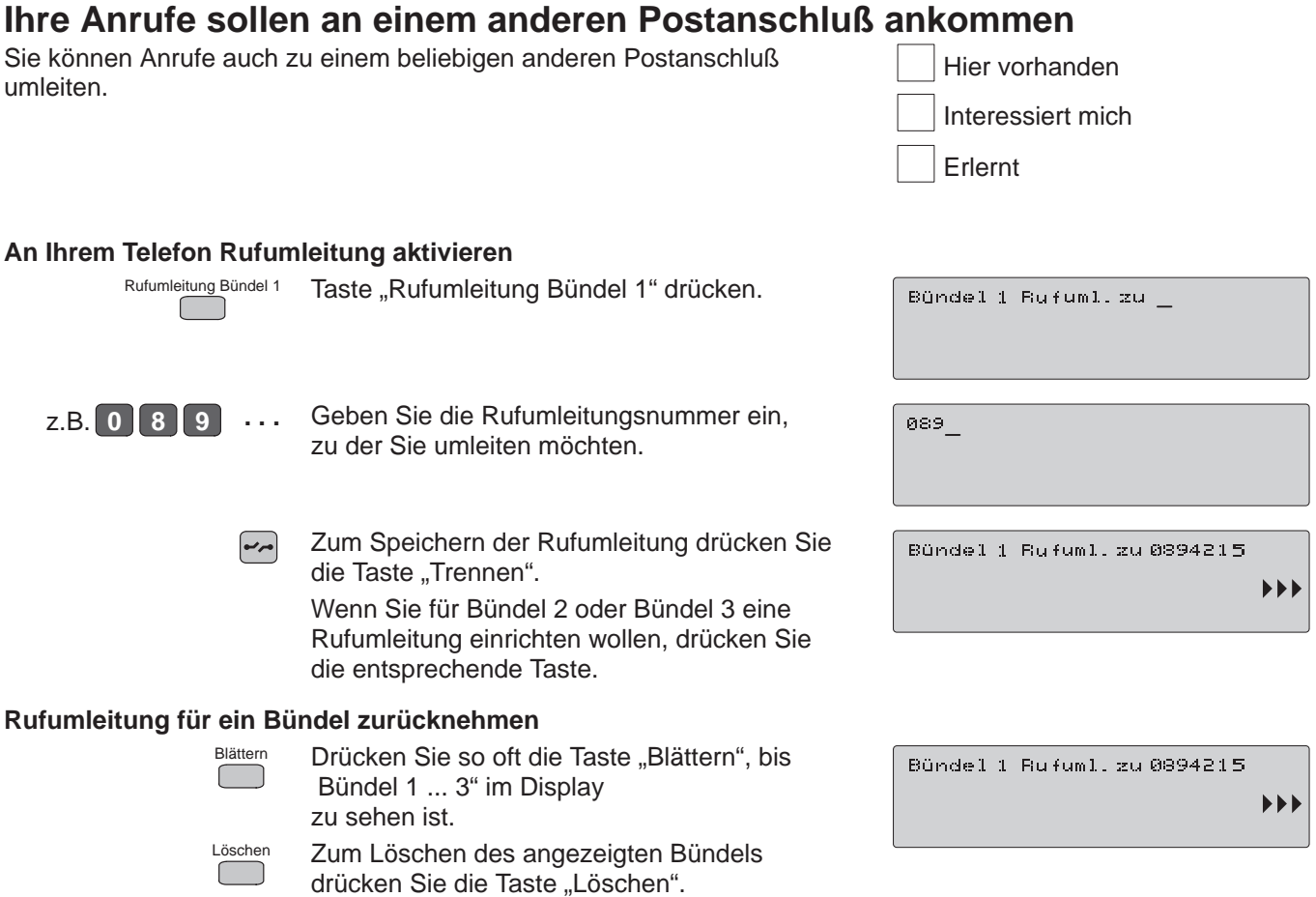

Lernen Sie die Funktionen Ihres Telefons kennen!

# **Anrufe sperren, die über das Postnetz zu Ihnen umgeleitet wurden**

Sie können Ihr Telefon für Anrufe sperren, die von externen Teilnehmern zu Ihnen umgeleitet wurden.

Hier vorhanden Erlernt Interessiert mich

# **An Ihrem Telefon Rufumleitungssperre einrichten**

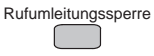

Zum Einrichten Taste "Rufumleitungssperre" drücken.

z.B. <u>L1</u> oder z.B. 1

Geben Sie die gewünschte "Leitungstaste" oder geben Sie die Ziffer für das entsprechende Bündel ein.

## **Rufumleitungssperre zurücknehmen**

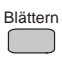

Drücken Sie so oft die Taste "Blättern", bis "Bündel 1 ... 3 Rufuml.sperre" im Display zu sehen ist.

Löschen

Zum Löschen der Rufumleitungssperre drücken Sie die Taste "Löschen".

Bündel 1 Rufuml.sperre

Rufuml.sPerre Bündel

Bündel 1 Rufuml.sperre

 $\blacktriangleright\blacktriangleright$ 

 $\blacktriangleright$ 

Bündel 1 Rufuml.sperre aus

# **Anrufe zu bestimmten Telefonen umleiten (Nachtschaltung)**

Sie können an Ihrem Telefon einstellen, daß ankommende externe Anrufe zu festgelegten Teilnehmern umgeleitet werden. Eine gezielte Umleitung können Sie zu einer von drei Gruppen von Teilnehmern vornehmen, die in Ihrer Telefonanlage eingerichtet sind. Bei der automatischen Nachtschaltung wird die Nachtschaltung zu der Uhrzeit wirksam, die vom TELENORMA Service eingestellt wurde.

# **Nachtschaltung einschalten**

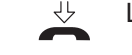

Lassen Sie den Hörer aufgelegt.

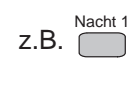

Taste "Nacht 1" drücken.

Die Nachtschaltung 1 ist eingerichtet. Diese Meldung sehen alle Teilnehmer auf ihrem Display.

# **Nachtschaltung ausschalten**

Im Display sehen Sie, daß eine Umleitung zu einer bestimmten Gruppe, z. B. die Nachtschaltung 1 eingerichtet ist.

 $Z.B.$  Nacht 1

Taste "Nacht 1" drücken.

Die Nachtschaltung 1 ist wieder aufgehoben.

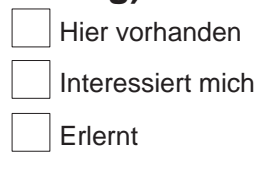

Nachtschaltune 1

**Nachtschaltung 1** 

Nachtschaltune 1 aus

# **Automatische Nachtschaltung einschalten** ₹≻

Lassen Sie den Hörer aufgelegt.

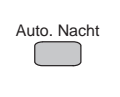

Taste "Automatische Nachtschaltung" drücken. Die automatische Nachtschaltung ist eingerichtet. Diese Meldung sehen alle Teilnehmer auf ihrem Display.

# **Automatische Nachtschaltung aufheben**

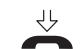

Lassen Sie den Hörer aufgelegt.

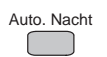

Taste "Automatische Nachtschaltung" drücken. Die automatische Nachtschaltung ist wieder aufgehoben.

auto, Nachtschaltung

auto. Nachtschaltung aus

Hier vorhanden

Interessiert mich

Etisenzuwetsuns aus

Erlernt

# **Externe Anrufe sollen bei Ihrem Telefon ankommen (Eigenzuweisung)**

Anrufe auf Wählleitungen, bei denen Sie vom TELENORMA Service als Nachtstelle (z. B. Nachtschaltung 1) eingerichtet wurden, kommen jetzt bei Ihnen an.

### **Eigenzuweisung einschalten**

Eigenzuweisung

Taste "Eigenzuweisung" drücken.

### **Eigenzuweisung ausschalten**

An Ihrem Display sehen Sie, daß Sie eine Eigenzuweisung eingerichtet haben.

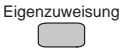

Taste "Eigenzuweisung" drücken.

Eisenzuweisuns aus

Eileenzuweisune aus

# **Was Sie beim Speichern und Programmieren beachten sollten**

In allen Fällen, in denen Sie Rufnummern speichern oder Funktionen ein- oder ausschalten wollen, sollten Sie besonders auf die wechselnden Anzeigen Ihres Displays achten.

Folgende Möglichkeiten stehen bei jeder Programmierung zur Verfügung:

Hier vorhanden

Interessiert mich

Erlernt

### **Speichern abbrechen**

Um einen Vorgang vorzeitig abzubrechen, heben Sie den Hörer ab. Ihr Telefon schaltet sich wieder in den Anfangszustand zurück.

### **Sie haben sich vertippt**

Brechen Sie das Speichern ab.

### **Statuseintrag schon vorhanden**

Wenn Sie für eine programmierbare Funktion, z. B. Rufumleitung, früher schon einmal eine Einstellung eingegeben haben, bleibt diese erhalten. Wenn Sie eine andere Einstellung wollen, steht an der entsprechenden Stelle bereits ein Eintrag.

Tippen sie einfach die neue Einstellung ein. Die vorherige wird überschrieben. Wollen Sie den Eintrag erhalten, brechen Sie den Vorgang ab.

### **Rufnummerneintrag schon vorhanden**

Wenn Sie für eine Funktion, z. B. Kurzwahl, früher schon einmal eine Rufnummer eingegeben haben, bleibt diese erhalten. Wenn Sie erneut speichern wollen, steht an der entsprechenden Stelle bereits eine Nummer. Tippen Sie einfach die neue Nummer ein. Die vorherige wird überschrieben. Wollen Sie den Eintrag erhalten, brechen Sie den Vorgang ab und beginnen von vorne.

Geben Sie dann eine andere Speichernummer ein.

## **Während Sie einen Eintrag speichern, werden Sie angerufen**

Heben Sie den Hörer ab, der Speichervorgang ist damit abgebrochen. Sie müssen anschließend neu beginnen.

# **Rufnummern speichern und vereinfacht wählen**

In diesem Kapitel erfahren Sie, wie Sie die komfortablen Möglichkeiten Ihres Telefons nutzen können, um vereinfacht Rufnummern zu wählen.

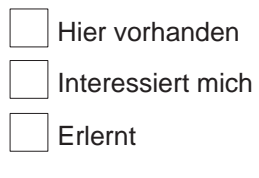

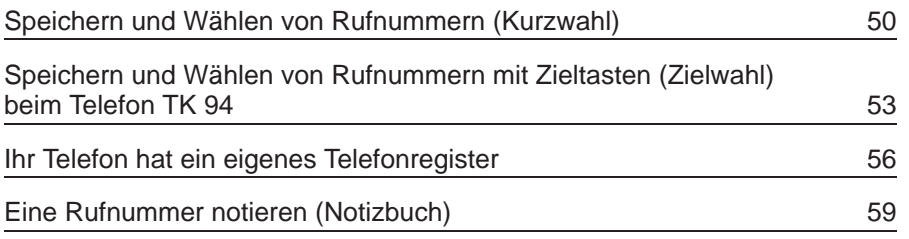

Lernen Sie die Funktionen Ihres Telefons kennen!

# **Speichern und Wählen von Rufnummern (Kurzwahl)**

Ihre Telefonanlage bietet 800 Speicherplätze für Rufnummern, von denen jeweils bis zu 200 auf die einzelnen Teilnehmer verteilt werden können. Diese Rufnummern können Sie vereinfacht wählen (individuelle Kurzwahl). Darüber hinaus sind bis zu 200 weitere Rufnummern gespeichert, die für alle Teilnehmer Ihrer Telefonanlage zugänglich sind (allgemeine Kurzwahl). Wenn Sie über ein TK94 verfügen, können Sie Namen mit abspeichern.

# **Speichern von individuellen Kurzwahlzielen**

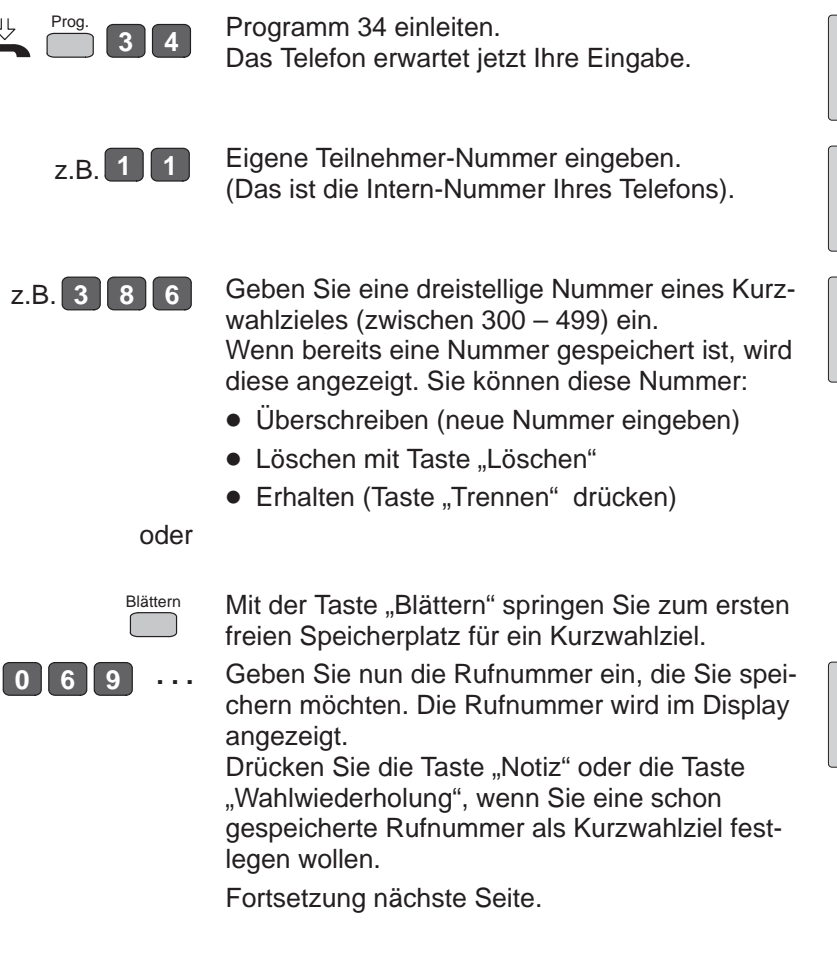

Probleme bei der Programmierung? Siehe S. 48.

Hier vorhanden

Erlernt Interessiert mich

Prios. 34 T

Pros. 34 T11 C

leer

069 ...

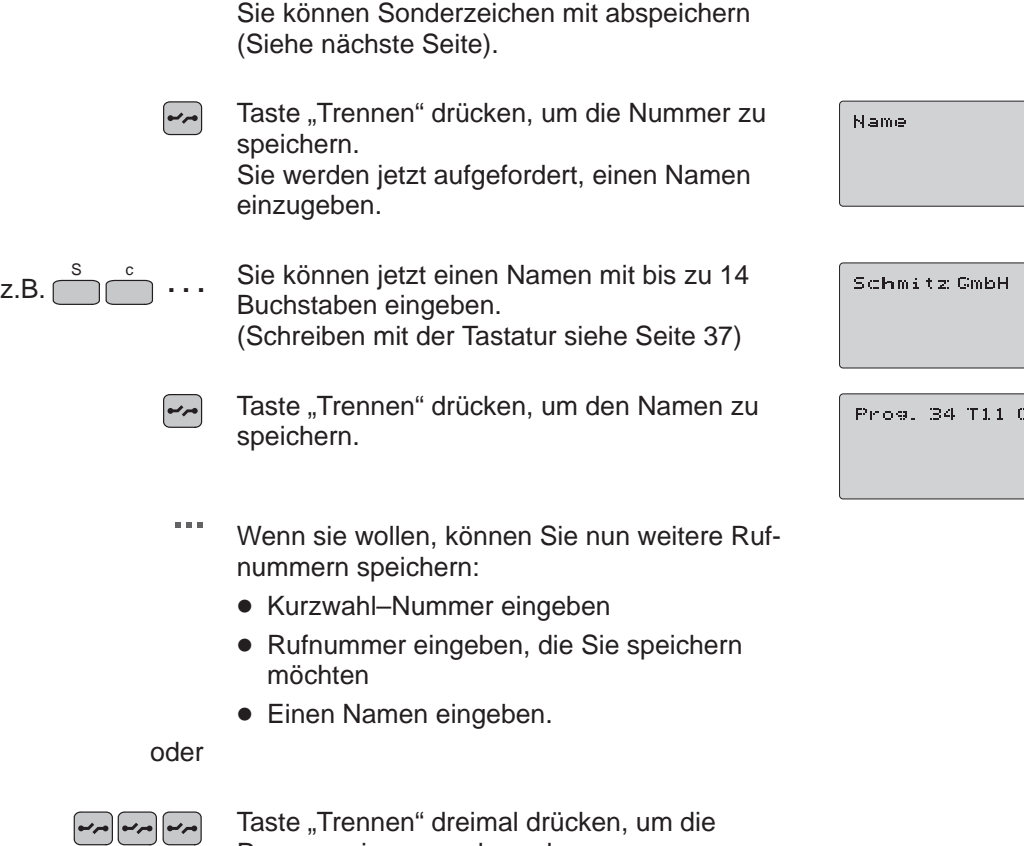

Programmierung zu beenden.

### **Sonderzeichen**

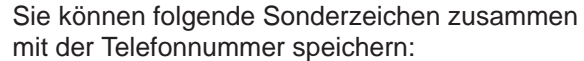

z.B.  $\Gamma$  $\overline{\phantom{1}}$  Eine Leitungstaste, wenn Sie bei der Wahl der

- Rufnummer ein bestimmtes Leitungsbündel belegen wollen.
- **I** Taste "I", um ein Internziel zu speichern. Drücken Sie dafür zunächst die Taste "I" und speichern Sie dann das gewünschte Ziel.
- **C** Taste "Konferenz" für eine Wählpause, z. B. zwischen Vorwahl und Teilnehmer-Nummer.
- **R** Taste "Rückfrage" für das Anschalten einer Leitung mit Rückfragetaste bei Anschluß an eine andere Anlage.
- $\bigstar$  oder  $\Box$ Sonderzeichen für bestimmte Funktionen.

# **Wählen eines Kurzwahlzieles**

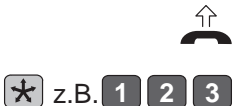

Hörer abheben und auf den internen Wählton warten.

Drücken Sie die Kurzwahltaste

und geben Sie eine Kurzwahl-Nummer ein. Die gespeicherte Nummer und gegebenenfalls der Name des Teilnehmers wird angezeigt und automatisch gewählt.

069775555

# **Speichern und Wählen mit Zieltasten (Zielwahl) beim Telefon TK 94**

Auf Zieltasten können Sie Rufnummern speichern, die Sie später durch Drücken der Zieltaste wählen. Je nach Programmierung durch den TELENORMA Service sind die Tasten Z1 bis Z ... als Zieltasten (extern oder intern) zu benutzen. Anhand der Tastenbeschriftung können Sie feststellen, welche Tasten Sie als Zieltasten benutzen können. Sie können neben der Rufnummer auch den Namen des Teilnehmers eingeben.

### **Speichern einer Rufnummer auf Zieltaste**

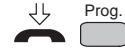

Taste "Programmieren" drücken.

z.B.  $\overline{\bigcap}$ Zieltaste drücken (Z1, Z2, ...). Es wird kurz die zugeordnete Kurzwahl-Nummer angezeigt (z. B. Kurzwahl-Nummer "316"). Ist keine Rufnummer gespeichert, erscheint im Display die Meldung "leer".

Die angezeigt Nummer können Sie:

- Überschreiben (neue Nummer eingeben)
- · Löschen mit Taste "Löschen"
- Erhalten (Taste "Trennen" drücken).

**0 6 9 . . .** Geben Sie nun die Rufnummer ein, die Sie speichern möchten. Die Rufnummer wird im Display angezeigt.

### **Sie wollen eine interne Rufnummer speichern**:

Drücken Sie die Taste "Interngespräch" und geben Sie die interne Rufnummer ein.

Sie können Sonderzeichen mit abspeichern (siehe Seite 52).

Fortsetzung nächste Seite.

Hier vorhanden Erlernt Interessiert mich

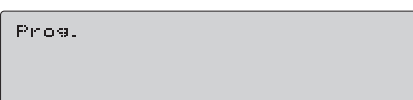

Pros.CB16

78901

869 ...

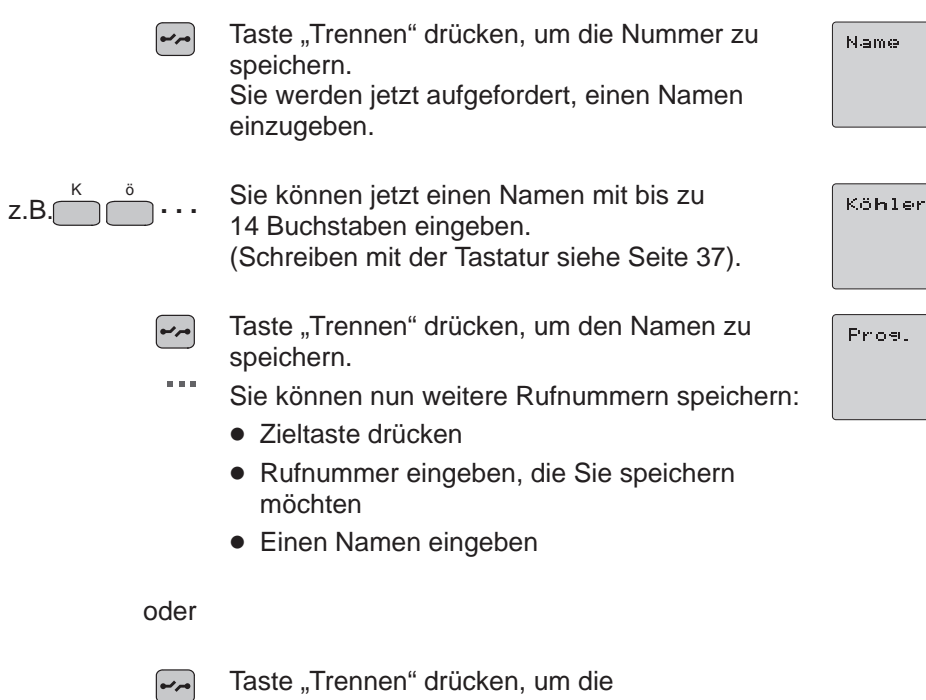

Programmierung zu beenden.

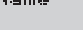

Köhler

## **Speichern einer zweiten Nummer auf derselben Zieltaste**

Auf derselben Zieltaste können Sie eine zweite Nummer speichern:

$$
\begin{array}{c}\nF \\
\hline\n\end{array}
$$
 z.B.  $\begin{array}{c}\nZ1 \\
\hline\n\end{array}$ 

Drücken sie dazu beim Speichern zuerst die Taste "F" und danach die entsprechende Zieltaste.

# **Wählen mit Zieltaste**

$$
\widehat{\mathcal{L}}
$$

Hörer abheben und auf den internen Wählton warten.

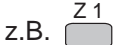

Zieltaste drücken. Die gespeicherte Rufnummer wird angezeigt und automatisch gewählt. Die Leitung wird automatisch belegt (L1, L2, ...).

069775555  $\sim$ 

# **Ihr Telefon hat ein eigenes Telefonregister**

Alle Rufnummern, die zusammen mit einem Namen als Kurzwahlnummern oder auf Zieltasten gespeichert sind, werden automatisch in einem Telefonregister abgespeichert.

Sie können sich die Namen mit den Rufnummern aus dem Telefonregister heraussuchen, an Ihrem Display ansehen und bei Bedarf wählen.

# **Wie Sie im Telefonregister des TK 94 einen Namen suchen**

Lassen Sie den Hörer aufgelegt. Drücken Sie eine Buchstabentaste auf der z.B.  $\lceil$ Schreibtastatur, z. B. den Anfangsbuchstaben des gewünschten Namens. Der erste Name mit diesem Anfangsbuchstaben im alphabetisch geordneten Telefonregister wird in Ihrem Display angezeigt. Wenn Sie z. B. den Namen Müller suchen,  $Z.B.$   $I$ geben Sie den Buchstaben "ü" ein. Das Display zeigt nun den ersten Namen des Teilnehmers, der mit den von Ihnen eingegebenen Buchstaben beginnt. ggf. Blättern Von hier aus können Sie dann mit der Taste "Blättern" bis zum gesuchten Teilnehmer weiterblättern. Je mehr Buchstaben Sie eingeben, desto schneller finden Sie den von Ihnen gesuchten Teilnehmer. Taste "Trennen" drücken.  $\left[\rightarrow\rightarrow\right]$ Sie verlassen das Telefonregister.

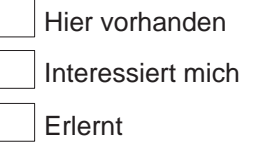

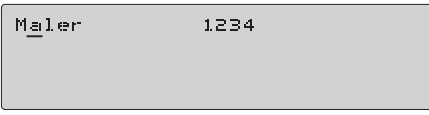

Müller 5678

# **Wie Sie im Telefonregister des TE 94 einen Namen suchen**

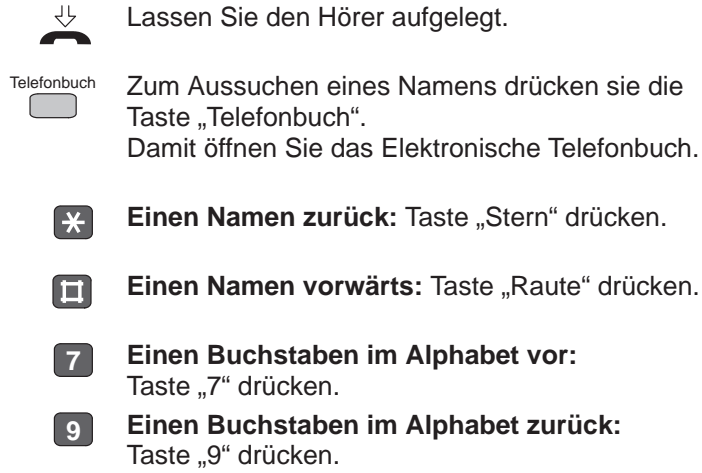

### **Eine Rufnummer aus dem Telefonregister wählen**

Sie haben sich eine Rufnummer aus dem Telefonregister herausgesucht, die Sie wählen wollen.

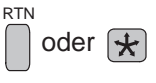

Wählen sie die gewünschte Nummer mit der Taste "Return" oder der Kurzwahltaste. Es wird automatisch eine Leitung, z. B. L1 belegt.

### **Weitere Hinweise zum Suchen im Telefonregister**

Der Strich unter einem Buchstaben im Display zeigt Ihnen, an welcher Stelle Sie einen Buchstaben eingeben können. Der Strich steht in unserem Beispiel an der ersten Stelle unter dem Buchstaben "A".

Wenn Sie nun z. B. ein "M" eingeben, so wird der erste Name, der mit "M" beginnt, angezeigt.

Der zweite Buchstabe ist unterstrichen.

z.B.  $\cap$ 

z.B.  $\alpha$ 

Hier können Sie nun z. B. den Buchstaben "ü" eingeben. Es erscheint der erste Name, der mit den Buchstaben "Mü" beginnt, z. B. Müller. Mit diesen Pfeiltasten bewegen Sie den Strich

in seitlicher Richtung, der im Display unter den Buchstaben steht. Sie können dann an der Stelle, an der der Strich erscheint, andere Buchstaben einsetzen.

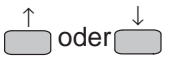

 $\leftarrow$  oder  $\rightleftarrows$ 

Mit diesen Tasten erreichen Sie den jeweils direkt über oder unter dem angezeigten Namen stehenden Eintrag.

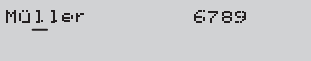

Müller 6789 **CONTRACTOR** 

Adam  $1.234$ 

Maier 9876

Müller 6789

# **Eine Rufnummer notieren (Notizbuch)**

Sie können bis zu 10 Rufnummern oder Texte als Notiz in Ihrem Telefon speichern.

Die gespeicherten Rufnummern können Sie später zur Wahl abrufen. Die Notizfunktion ist besonders praktisch: Während eines Gespräches können Sie eine Telefonnummer speichern, die Sie später zur Wahl benutzen wollen.

# **Eingeben einer Notiz**

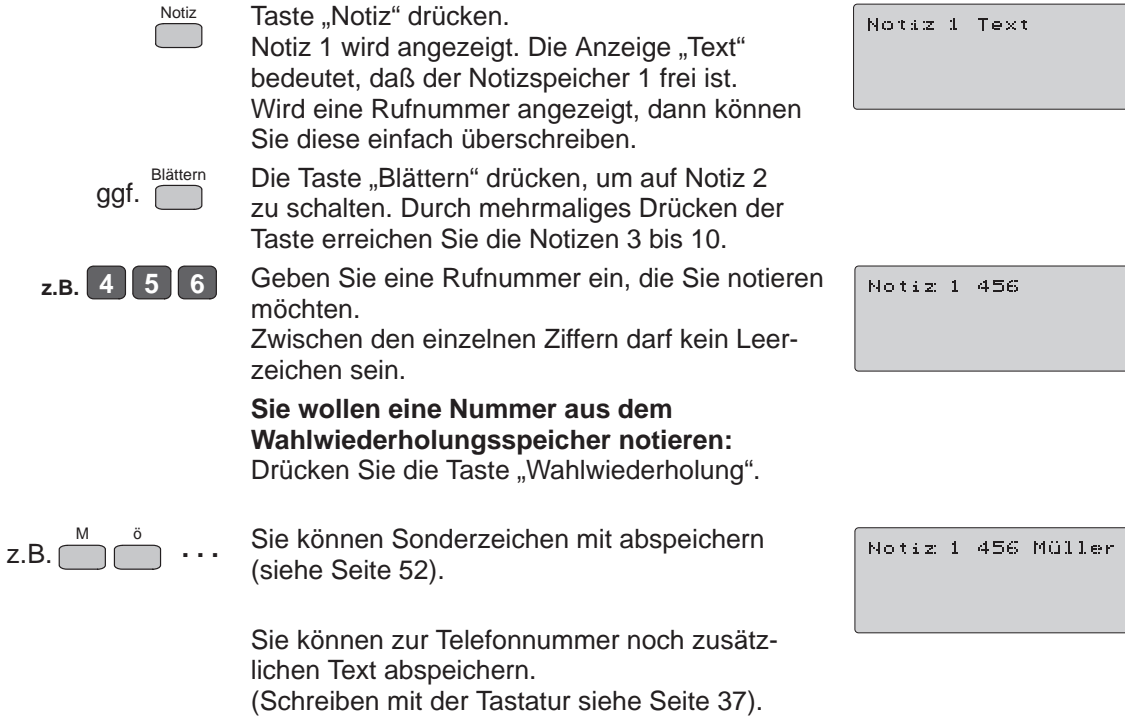

 $\boxed{\phantom{1}}$ 

Taste "Trennen" drücken. Ihre Notiz ist gespeichert.

### **Anzeigen einer Notiz**

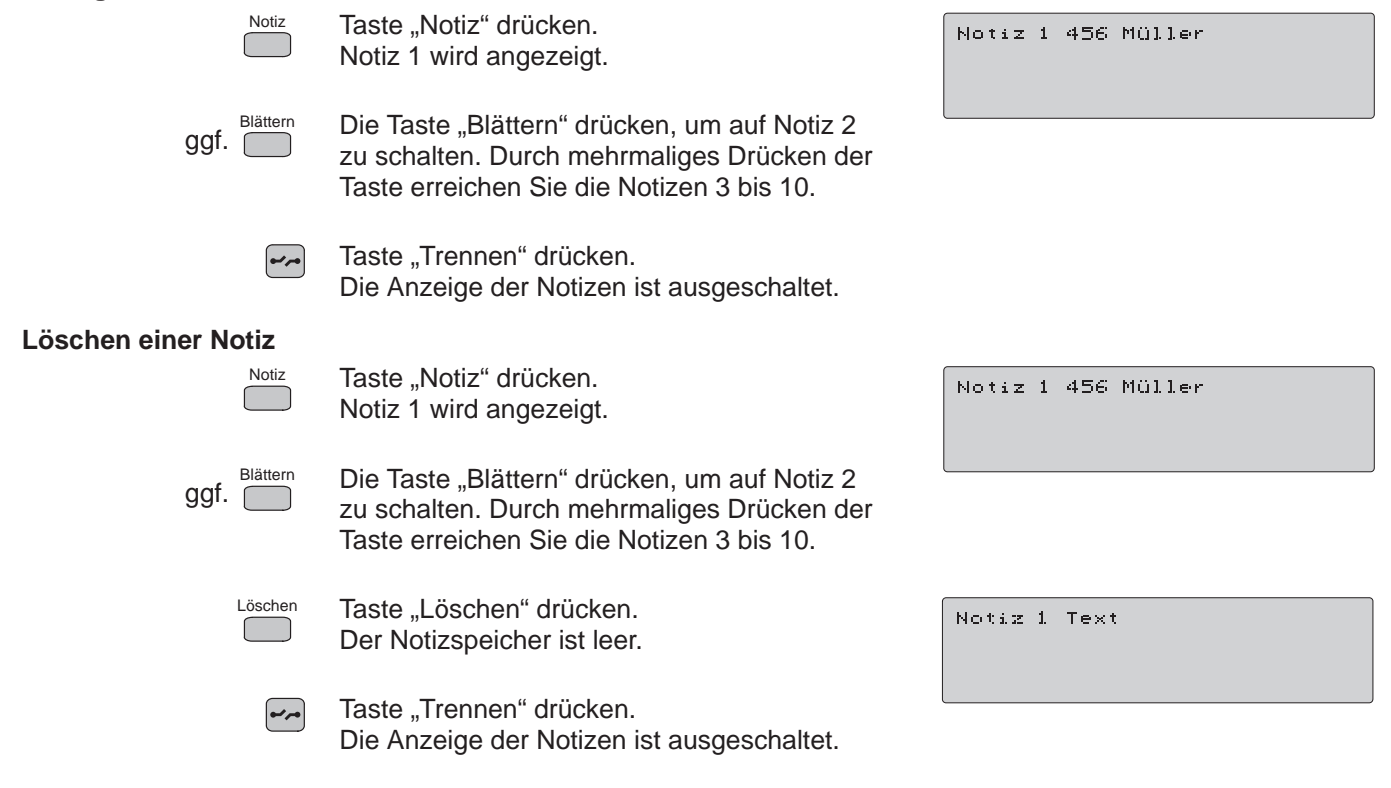

## **Wählen einer als Notiz gespeicherten Nummer**

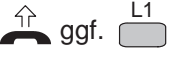

Heben Sie den Hörer ab und drücken Sie gegebenenfalls die Leitungstaste, z. B. L1.

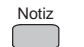

Taste "Notiz" drücken. Notiz 1 wird angezeigt.

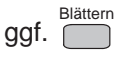

Die Taste "Blättern" drücken, um auf Notiz 2 zu schalten. Durch mehrmaliges Drücken der Taste erreichen sie die Notizen 3 bis 10.

Drücken Sie die Kurzwahltaste.  $\mathbf{r}$ Die in dem Notizspeicher 1 stehende Rufnummer wird gewählt.

 $\blacksquare$ 

Leitunai

Notiz 1 456 Müller

Notiz 1 456 Müller

Lernen Sie die Funktionen Ihres Telefons kennen!

# **Automatischer Ruf**

Der TELENORMA Service hat in Ihrer Telefonanlage eine Rufnummer gespeichert, die automatisch von Ihrem Telefon gerufen wird. Sie brauchen nur den Hörer abheben. Nach der eingestellten Zeit wird automatisch die Ruf-Nummer gewählt.

## **Ruf auslösen**

介

Heben Sie den Hörer ab. Wählen Sie nicht!

Nach einer bestimmten Zeit wird die in Ihrer Telefonanlage gespeicherte Ruf-Nummer, z. B. die externe Nummer 12345, gewählt.

Meldet sich der Teilnehmer nicht oder ist besetzt, auflegen und den Hörer erneut abheben.

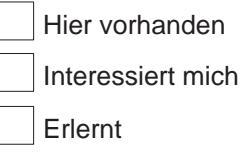

12345 and the local

# **Partnerfunktionen**

Einzelne Telefone der Telefonanlage können vom TELENORMA Service einander zugeordnet werden.

Diese Zuordnung bietet sich besonders für die Telefonverbindung von Chef und Sekretärin an.

Viele Merkmale lassen sich für die eingerichteten Partner nun vereinfacht nutzen.

Bitte zum Diktat.

# **Partner anrufen**

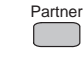

Taste "Partner" drücken. Der Partner, z. B. der Chef mit der Rufnummer 17, wird gerufen.

# **Kurzruf zum Partner (Morseruf)**

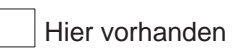

Interessiert mich

Erlernt

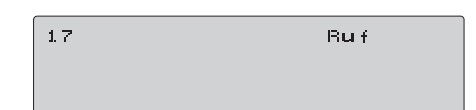

# ₩

Lassen Sie den Hörer aufgelegt.

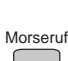

Taste "Morseruf" drücken. Das Telefon des Partners wird mit jedem Tastendruck gerufen.

Sie können mit dem Partner einen Kurzruf vereinbaren, z. B. zweimal rufen bedeutet:

### **Durchsage zum Partner**

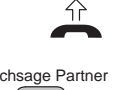

Heben Sie den Hörer ab.

Durchsage Partner

Taste "Durchsage Partner" drücken und sprechen. Der Partner hört Ihre Durchsage über seinen Lautsprecher im Telefon.

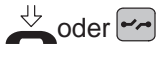

Legen Sie den Hörer auf oder drücken Sie die Taste "Trennen". Ihre Durchsage ist beendet.

## **Rückfrage bei dem Partner**

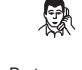

Sie führen ein Gespräch, z. B. auf der Leitung 1.

Partner

Taste "Partner" drücken. Die Rückfrage wird eingeleitet und der Partner gerufen. Das Gespräch auf der Leitung wartet.

Meldet sich der Teilnehmer, führen Sie mit ihm ein Rückfragegespräch.

ggf.  $\sqrt{\frac{L_1}{L_2}}$ 

Zum Zurückschalten auf das wartende Gespräch drücken Sie die Leitungstaste, die im Display blinkend angezeigt wird, hier z. B. L1.

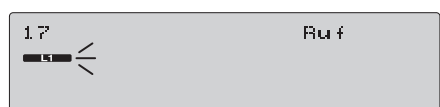

Durchsase

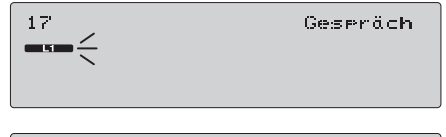

Leitune 1

 $17$ 

### **Weitergeben eines Gespräches zum Partner**

Sie führen ein Gespräch, z. B. auf der Leitung 1. 凤

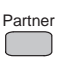

Taste "Partner" drücken und warten, bis der Partner sich meldet. Kündigen Sie das Gespräch an.

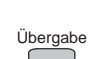

Taste "Übergabe" drücken oder Hörer auflegen. Sie haben das Gespräch an Ihren Partner übergeben.

Sie können das Gespräch auch ohne Ankündigung an den Partner übergeben.

Sie führen ein Gespräch, z. B. auf der Leitung 1.

# **Wechsel zwischen Externgespräch und dem Partner**

零

Partner

Taste "Partner" drücken. Der Partner wird gerufen. Das Gespräch auf der Leitung wartet.

Sie sprechen mit dem Partner. Der externe Teilnehmer auf Leitung 1 kann nicht mithören.

ggf.  $\sqrt{\frac{L_1}{L_2}}$ 

Zum Zurückschalten auf das wartende Gespräch drücken Sie die Leitungstaste, die im Display blinkend angezeigt wird, hier z. B. L1. Sie sprechen wieder mit dem externen Teilnehmer.

Der Partner kann nicht mithören. Sie können nun beliebig oft zwischen beiden Teilnehmern hin- und herschalten.

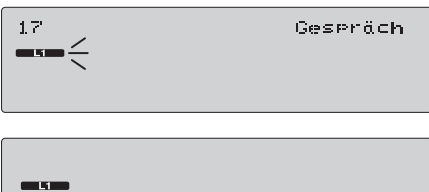

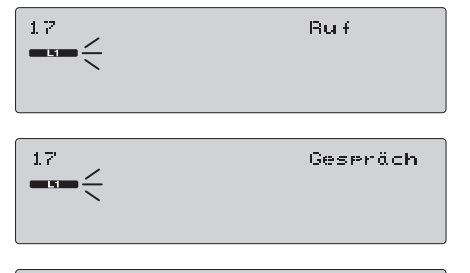

Leitune 1

#### **Den Partner an einem Externgespräch beteiligen (Konferenz)** Sie führen ein Gespräch, z. B. auf der Leitung 1. 凤 Drücken Sie die Taste "Konferenz". **C** Partner Taste "Partner" drücken.  $1\,7$ Ru fi  $\Box$ Ihr Partner, z. B. der Chef mit der  $\frac{1}{2}$  o Rufnummer 17, wird gerufen.  $1\,7$ Hebt der Partner ab, ist er sofort am Leitune 1 Konferenz Externgespräch beteiligt. and the party  $\blacksquare$ **Beenden des Konferenzgespräches: C** Drücken Sie die Taste "Konferenz", um das Konferenzgespräch zu beenden. Ihr Partner ist nicht mehr am Externgespräch beteiligt. **Einen Anruf beim Partner zu Ihrem Telefon heranholen** Das Telefon Ihres Partners klingelt. 5))

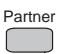

Taste "Partner" drücken. Sie sind mit dem Anrufer für den Partner verbunden.

Les tune 1

Gespräch

# **Erinnerung an wichtige Termine (Terminspeicher)**

Sie können sich von Ihrem Telefon durch einen Signalton an wichtige Termine erinnern lassen. Sie können bis zu 10 Termine mit Text eingeben. Für jeden Termin können Sie zwischen drei Möglichkeiten wählen:

- Erinnerung zu einem bestimmten Datum.
- ■Erinnerung Eurom secummister Eutern.
- ■Erinnerung tagiten Euron bestimmten Union

### **Termin einmalig zu einem bestimmten Datum**

- Termin ggf. Blättern Taste "Termin" drücken. Termin 1 wird angezeigt. Wenn der Terminspeicher leer ist, erscheint die Anzeige "Datum, Uhrzeit". Ein angezeigter Termin kann überschrieben werden. Die Taste "Blättern" drücken, um auf Termin 2 zu schalten. Durch mehrmaliges Drücken der
	- Taste erreichen Sie die Termine 3 bis 10.

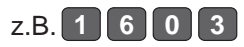

Geben Sie das Datum vierstellig ein.

 $Z.B.$  **1 6 4 7** 

Geben Sie nun die Uhrzeit vierstellig ein.

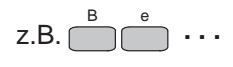

Sie können zusätzlich zum Termin noch Text abspeichern. (Zur Texteingabe siehe S. 37)

Taste "Trennen" drücken. Der Termin wird gespeichert.

 $\left[\overline{\phantom{a}}\right]$ 

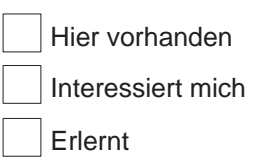

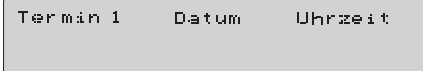

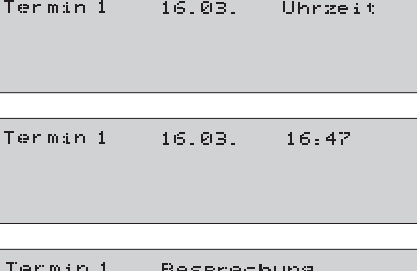

### **Bereits gespeicherte Texte in den Terminspeicher übertragen**

Sie können eine Notiz in den Textspeicher für Ihren Termin übertragen. Statt Text einzugeben, drücken Sie die Taste "Notiz".

### **Ein Termin am gleichen Tag**

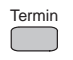

Taste "Termin" drücken.

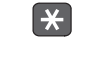

 $\left| \rightarrow \right\rangle$ 

Drücken Sie die Taste "Stern". Es wird nun keine Eingabe des Datums mehr erwartet. Im Display springt ein Strich (Cursor) in das Feld für die Eingabe der Uhrzeit.

Geben Sie nun die Uhrzeit vierstellig ein.

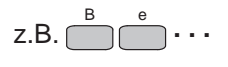

z.B. **1 6 4 7**

Sie können zusätzlich zum Termin noch Text abspeichern. (Zur Texteingabe siehe S. 37)

Taste "Trennen" drücken. Der Termin wird gespeichert. Termin 1 Beserechung

16.03.

Datum

Uhrzeit

Uhrzeit

 $16:47$ 

Termin 1

Terman 1

Termin 1

# **Termine an bestimmten Tagen**

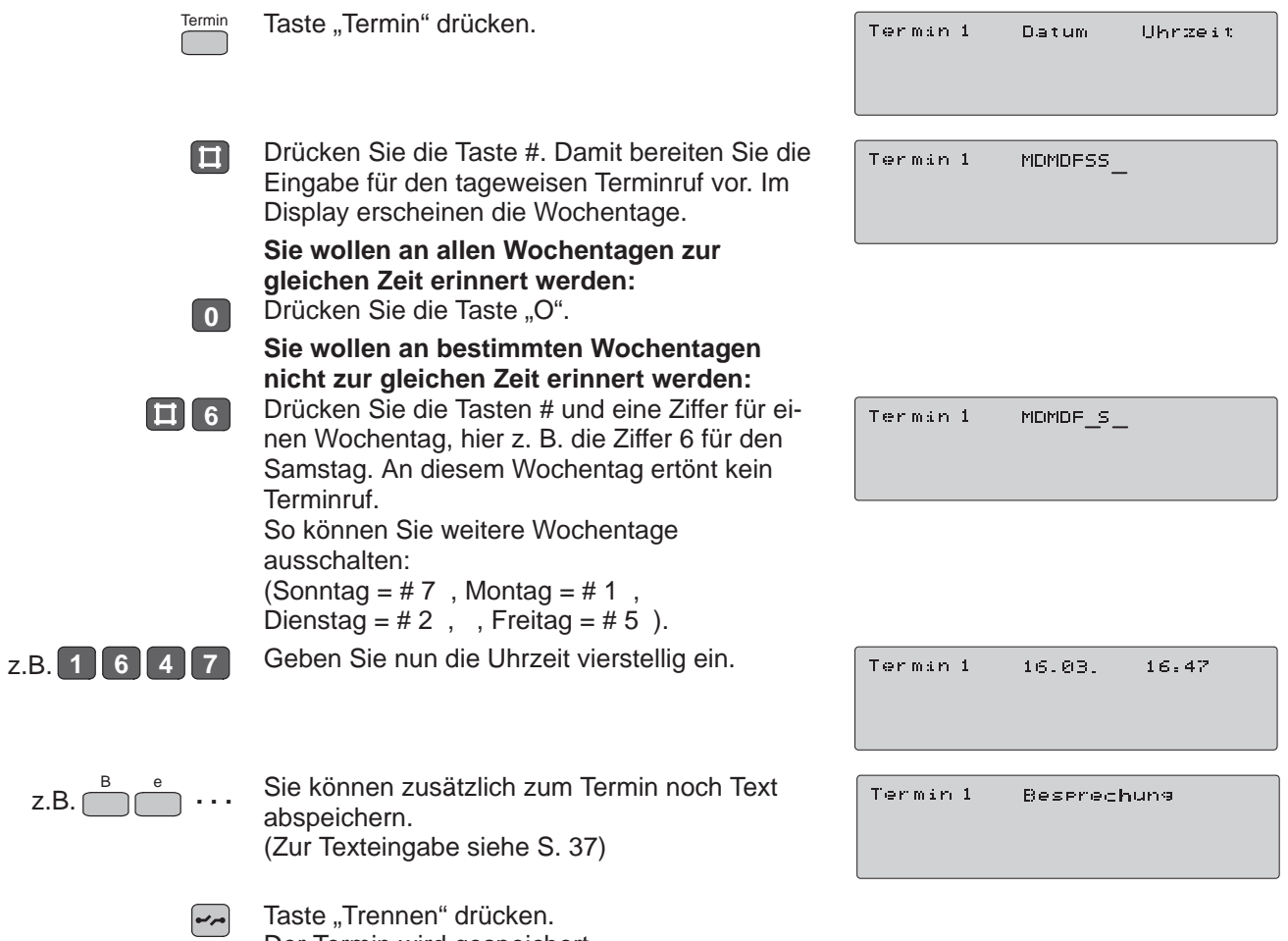

Der Termin wird gespeichert.

### **Termin für andere Teilnehmer eingeben**

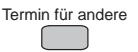

Taste "Termin für andere" drücken.

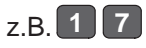

Rufnummer des Teilnehmers wählen, für den Sie den Termin eingeben wollen.

Geben Sie nun den gewünschten Termin ein wie schon beschrieben.

### **Termine löschen**

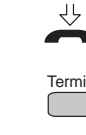

Lassen Sie den Hörer aufgelegt.

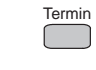

Taste "Termin" drücken. Termin 1 wird angezeigt.

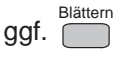

Die Taste "Blättern" drücken, um auf Termin 2 zu schalten. Durch mehrmaliges Drücken der

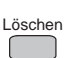

Taste "Löschen" drücken. Der Terminspeicher, z. B. von Termin 1, ist leer.

Taste erreichen Sie die Termine 3 bis 10.

Taste "Trennen" drücken.  $\boxed{\phantom{1}}$ Die Anzeige der Termine ist ausgeschaltet.

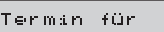

Termin für 17

Termin 1  $16.03.$  $16:47$ 

### **Wenn Terminsignal ertönt**

Sie werden durch die Displayanzeige und durch einen Signalton auf einen eingegebenen Termin aufmerksam gemacht.

### Termin 1 Besgrechung  $\left(\kappa n\right)$

### **Rufton ausschalten:**

**Termin**  $\Box$ 

Taste "Termin" drücken. Der Signalton ist ausgeschaltet. Im Display sehen Sie weiterhin die Terminanzeige.

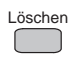

Mit der Taste "Löschen" löschen Sie die Terminanzeige im Display.

## **Während Sie telefonieren:**

Sie hören nur einen kurzen Signalton. Im Display erscheint das Alarmsymbol. Erst wenn Sie auflegen, sehen Sie die Terminanzeige im Display.

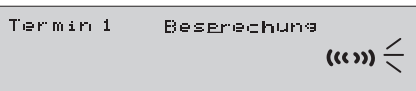

Termin 1 Beserechung  $\left(\kappa\omega\right) \leq$  Lernen Sie die Funktionen Ihres Telefons kennen!

# **Gebührenerfassung**

Beim Telefonieren mit Teilnehmern des Postnetzes fallen Gebühren an. Diese Gebühren können Sie sich anzeigen lassen oder ausdrucken, falls ein Drucker angeschlossen ist.

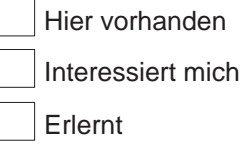

069

 $\mathbf{G}$ 

Šì

# **Automatische Gebührenanzeige**

Wenn Sie einen externen Teilnehmer anrufen, 爆 werden Ihnen während des Gespräches im Display die laufenden Gebühren angezeigt.

# **Ansehen von Gebühr und Summe der Gebühren**

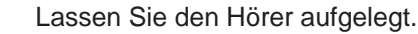

Gebühr

殳

- Taste "Gebühr" drücken. Die Gebühren Ihres letzten Telefongesprächs werden im Display angezeigt.
- z.B. **1 1**
- Wählen Sie die eigene Rufnummer. Im Display wird die Summe der bis dahin für Sie angefallenen Gebühren angezeigt. Sie können sich auch die Gebühren anderer Teilnehmer anzeigen lassen, wenn Sie hier die entsprechende Rufnummer eingeben.
	- L1
	- **C Gebühren einer Leitung ansehen:** Drücken Sie die entsprechende Leitungstaste. **Die Gebühren aller Leitungen ansehen:**
		- Drücken Sie die Taste "Konferenz".
	- **C Die Gebühren aller Teilnehmer ansehen:** Drücken Sie erneut die Taste "Konferenz".

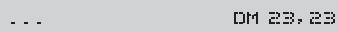

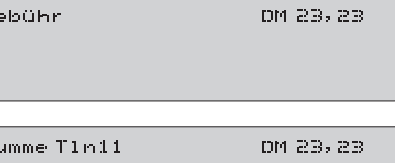

### **Löschen der Gebührenanzeige**

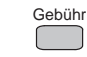

Taste "Gebühr" drücken. Die Gebührenanzeige, die Sie gerade im Display sehen, wird gelöscht.

### **Ausdruck eines Gebührenbelegs**

Erzeugen Sie eine Gebührenanzeige auf Ihrem Display, z. B. die Summe Ihrer Gebühren.

Beleg

Taste "Beleg" drücken. Ihr Gebührenbeleg wird ausgedruckt.

Ebenso können Sie auch die Gebühren für Leitungen und andere Teilnehmer ausdrucken.

### **Löschen der Gebühren**

Nicht jeder Teilnehmer ist zum Löschen der Gebühren berechtigt. Erzeugen Sie eine Gebührenanzeige auf Ihrem

Display, z. B. die Summe Ihrer Gebühren.

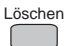

Taste "Löschen" drücken.

Die Summe Ihrer Gebühren wird auf Null gesetzt.

Sie können ebenso auch die Gebührensumme für andere Teilnehmer und für Leitungen löschen.

Summe T1n11

Summe T1n11

Summe TIn11

Summe TIn11

DM 0,00

DM 23, 23

DM 23, 23

Beles
# **Bei einem gebührenpflichtigen Gespräch eine Kennummer eingeben**

Sie können zu jedem Telefongespräch mit einem Teilnehmer des öffentlichen Kommunikationsnetzes eine Kennummer eingeben. Mit Hilfe dieser Kennummer läßt sich dann eine genaue Abrechnung Ihrer Telefongebühren vornehmen. Die Kennummer kann z. B. eine Projekt-, Auftrags- oder Kundennummer sein.Die Kennummer sowie die besondere Kennzeichnung der Externgespräche als dienstlich/privat sind Merkmale für die Gesprächsdatenerfassung.

Der TELENORMA Service kann Ihnen dazu zwei Betriebsweisen einrichten:

Kennzeichnung dienstlich/privat

Wenn die Kennzeichnung dienstlich/privat eingerichtet ist, müssen Sie bei jedem Externgespräch die Kennummer neu eingeben.

#### **Eingeben der Kennummer**

Sie können die Kennummer während eines Gespräches oder vor Abheben des Hörers eingeben.

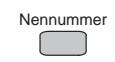

Taste "Kennummer" drücken.

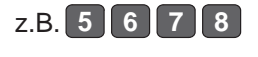

Sie können die angezeigte Kennummer überschreiben.

Telefonieren Sie nun wie gewohnt.

#### **Löschen der Kennummer**

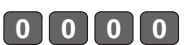

Mit dieser Eingabe löschen Sie die Kennummer.

**Übrigens**: Bei Gesprächen mit Bündelbelegung (siehe Seite 75) belegen Sie bitte zunächst das Bündel und geben Sie dann die Kennummer ein.

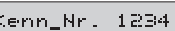

Hier vorhanden

Interessiert mich

ja | nein

Erlernt

Kenn-Nr. 5678

# **Belegen von Leitungsbündeln**

Sie können gezielt Leitungsbündel belegen, über die Dienst- oder Privatgespräche geführt werden. Die Leitungen für Ihre Telefonanlage können in bis zu drei Leitungsbündel zusammengefaßt sein.

Je nach Einrichtung Ihrer Telefonanlage müssen Sie bei Bündelbelegung eine Kennzahl eingeben.

Der separate Anschluß ist immer dem Bündel 3 zugeordnet.

### **Ein Leitungsbündel belegen**

Bündel 1 dienstl.<br>Z.B.  $\Box$ 

Drücken Sie die entsprechende Taste, hier z. B. die Taste "Bündel 1". Eine Leitung aus dem Leitungsbündel 1 wird belegt.

Telefonieren Sie nun wie gewohnt.

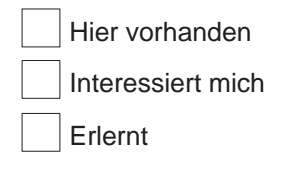

# **Schließen Sie Ihr Telefon auf und ab mit einer Geheimnummer**

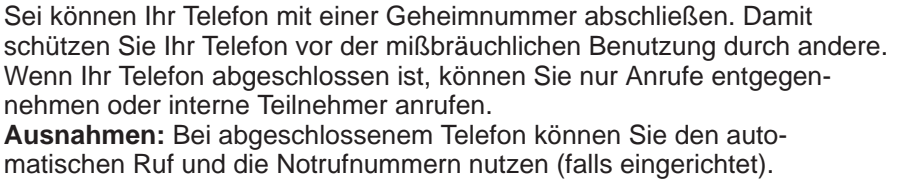

#### **Aufschließen Ihres Telefons**

Ihr Telefon ist ausgeschaltet.

Hier vorhanden

Interessiert mich

Erlernt

Geheimcode

Aus

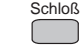

Drücken Sie die Taste "Schloß".

z.B. **1 2 3 4**

Geben sie nun den Geheimcode vierstellig ein, z. B. 1234.

Im Display sehen Sie kurz, daß Ihr Telefon jetzt eingeschaltet ist. Danach wechselt das Display wieder auf die normale Anzeige im Ruhestand.

### **Abschließen Ihres Telefons**

Zum Abschließen führen sie den gleichen Bedienvorgang wie beim Aufschließen durch.

Geheimcode \* \* \* \*

Ein

Aus

#### **Geheimnummer ändern**

Ihr Telefon ist aufgeschlossen. Taste "Programmieren" drücken. Prog. Pros. Schloß Drücken Sie die Taste "Schloß". Geheimcode \_ Geben Sie nun die gültige Geheimnummer z.B. **1 2 3 4** Geheimcode neu \_ vierstellig ein, z. B. 1234. z.B. **5 6 7 8** Geben sie nun die neue Geheimnummer Geheimcode neu \* \* \* \* vierstellig ein, z. B. 5678. Im Display sehen Sie kurz, daß Ihr Telefon jetzt Ein mit der neuen Geheimnummer eingeschaltet ist. Danach wechselt das Display wieder auf die

normale Anzeige im Ruhezustand.

# **Weitere Funktionen**

In diesem Kapitel erfahren Sie, welche weiteren Funktionen Ihnen zur Verfügung stehen.

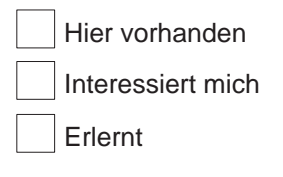

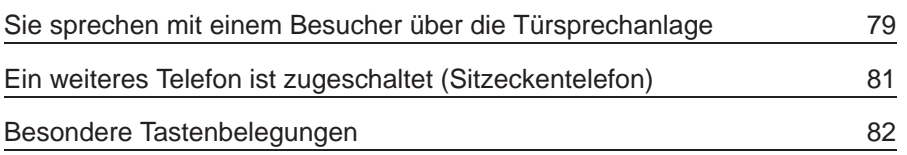

# **Sie sprechen mit einem Besucher über die Türsprechanlage**

Bis zu drei Türstationen können eingerichtet sein. Das Klingeln an der Türstation kann über berechtigte Telefone oder über die Hausklingel signalisiert werden. In diesem Fall kann jeder berechtigte Teilnehmer mit dem Besucher sprechen und die Tür öffnen. Sie können die Tür auch ohne Gesprächsverbindung gezielt öffnen.

#### **Sie erhalten einen Ruf von der Türstation – Mit dem Besucher sprechen/Tür öffnen**

Sie hören den Tonruf Ihres Telefons.  $\Delta^p$ 

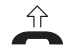

Hörer abheben. Sie sprechen mit der Türstation.

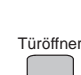

Taste "Türöffner" drücken.

Nach ca. 2 Sekunden wechselt die Anzeige im Display.

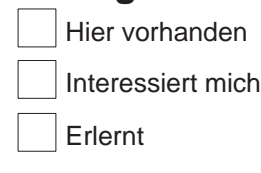

Türi. **Anruf**  $_{19} \in$ 

Tür 1 Gespräch 19

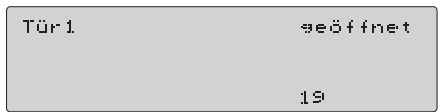

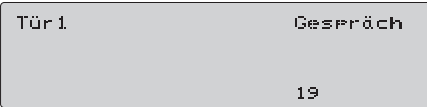

### **Anruf der Türstation wird über die Hausklingel signalisiert – Mit dem Besucher sprechen/Tür öffnen**

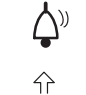

Die Hausklingel ertönt.

Hörer abheben und internen Wählton abwarten.

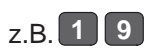

Sie wählen die Nummer der Türstation, z. B. die 19. Damit sind Sie mit der Türstation verbunden.

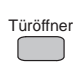

Taste "Türöffner" drücken.

Nach einer bestimmten Zeit wechselt die Anzeige im Display.

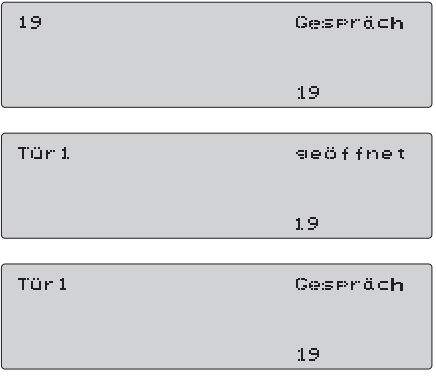

## **Die Tür ohne Gesprächsverbindung gezielt öffnen**

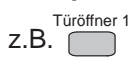

Taste "Türöffner 1 ... 3" drücken.

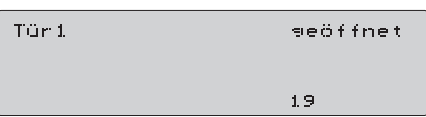

# **Ein weiteres Telefon ist zugeschaltet (Sitzeckentelefon)**

Sie haben ein weiteres Telefon in einer Sitzecke stehen (Sitzeckentelefon). An diesem Telefon stehen Ihnen die gleichen Merkmale zur Verfügung wie an Ihrem Tischtelefon. Wenn Sie mit Ihrem Tischtelefon ein Gespräch führen, ist das andere Telefon (Sitzeckentelefon) ohne Funktion. Wenn Sie Ihr Telefon abschließen, ist auch das andere Telefon abgeschlossen.

### **Ein externes Gespräch ans andere Telefon übergeben**

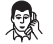

Sie führen ein Gespräch von Ihrem Sitzeckentelefon, z. B. auf Leitung 1.

**I** Drücken Sie die Taste "I". Sie hören den internen Wählton.

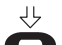

Legen Sie den Hörer auf.

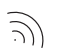

 $\hat{r}$ 

Ihr Telefon klingelt.

Heben Sie den Hörer am Tischtelefon ab. Sie sind automatisch wieder mit Ihrem Telefonpartner verbunden.

Diese Funktion ist auch umgekehrt möglich.

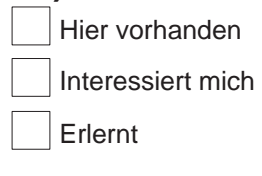

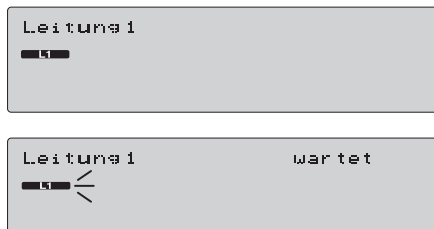

Leitunai **CONTRACTOR** 

# **Besondere Tastenbelegung**

Wenn bestimmte Funktionstasten an Ihrem Telefon entsprechend eingerichtet sind, können Sie mit ihnen besondere Funktionen ausführen.

Hier vorhanden Erlernt Interessiert mich

### **Sondertasten**

Mit einer Sondertaste können Sie z. B. ein Türtableau betätigen. Wenn Ihre Telefonanlage entsprechend eingerichtet ist, sehen sie im Display die Anzeige "F1".

## **A, B, C, D-Tasten**

Wenn Ihre Telefonanlage als Zweitanlage eingerichtet ist, können Sie sich Funktionstasten an Ihrem Telefon mit Funktionen der Erstanlage einrichten lassen. Sie können dann mit diesen Tasten z. B. einen automatischen Rückruf auf einen Teilnehmer der Erstanlage einstellen.

 $\mathbf{a}$ 

# **Zusatzeinrichtungen für Ihr Telefon**

Sie können an Ihr Telefon zusätzlich Geräte anschließen, deren Nutzung und Bedienung auf den folgenden Seiten beschrieben wird.

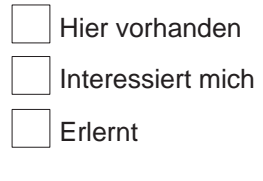

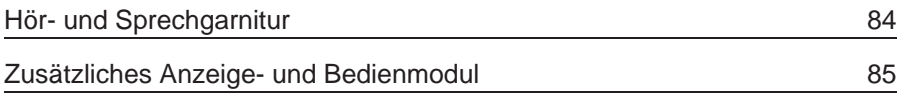

## **Hör- und Sprechgarnitur**

Wenn sie Ihre Hände frei haben müssen, wird Ihnen das Telefonieren mit der Hör- und Sprechgarnitur erleichtert.

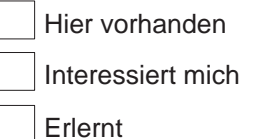

## **Anschalten**

Bei aufliegendem Handapparat Handapparate– Schnur ziehen. Danach Sprechzeug–Schnur stecken.

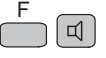

Drücken Sie die Tasten "F" und "Lautsprecher".

**Zum Ausschalten:** Drücken Sie nochmals dieselben Tasten.

## **Bedienung**

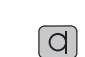

Die Garnitur ist gesteckt. Drücken Sie die Taste "Mikrofon". Der Tastendruck ersetzt die Bedienvorgänge

(Hörer abheben)

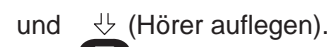

Im Display wird das Mikrofonzeichen und das Lautsprechersymbol angezeigt. Alle in der Bedienungsanleitung der Hör– und Sprechgarnitur beschriebenen und eingerichte-

ten Funktionen lassen sich so ausführen. Die Funktionen Lauthören und Freisprechen sind an Telefonen mit Sprechzeuganpassung nicht möglich.

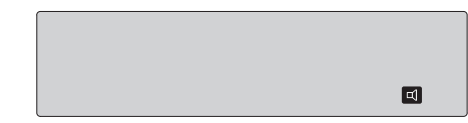

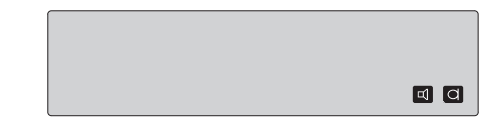

Hier vorhanden

Interessiert mich

Erlernt

# **Zusätzliches Anzeige- und Bedienmodul**

An Ihr Telefon können bis zu drei Anzeige- und Bedienmodule angeschaltet werden. Die Module sind je nach Einstellung durch den TELENORMA Service mit **Linientasten** und/oder **Zieltasten** belegt.

Die Zieltasten der Module können Sie im Gegensatz zu den Zieltasten Ihres Telefons TK 94 nur in einer Ebene benutzen. Eine Belegung mit zwei Rufnummern ist nicht möglich.

## **Einrichtung und Bedienung**

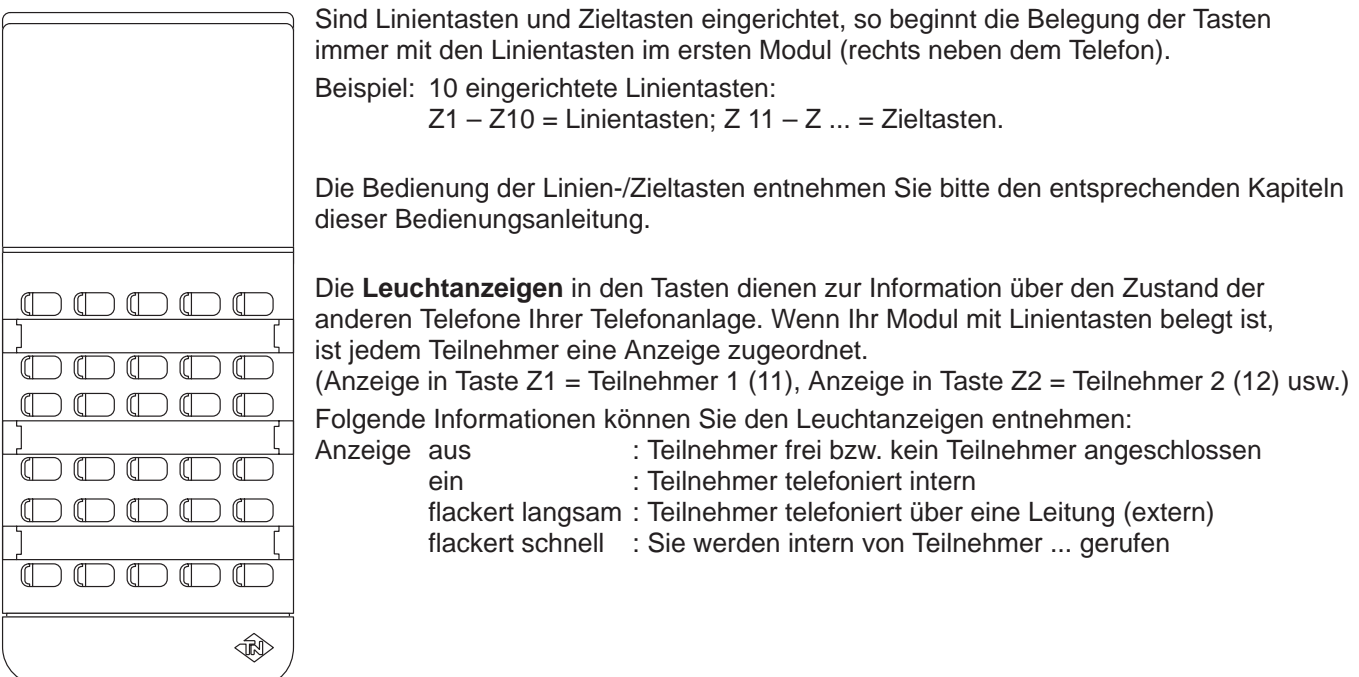

# Schlagen Sie bei Bedarf nach

# **Stichwortverzeichnis**

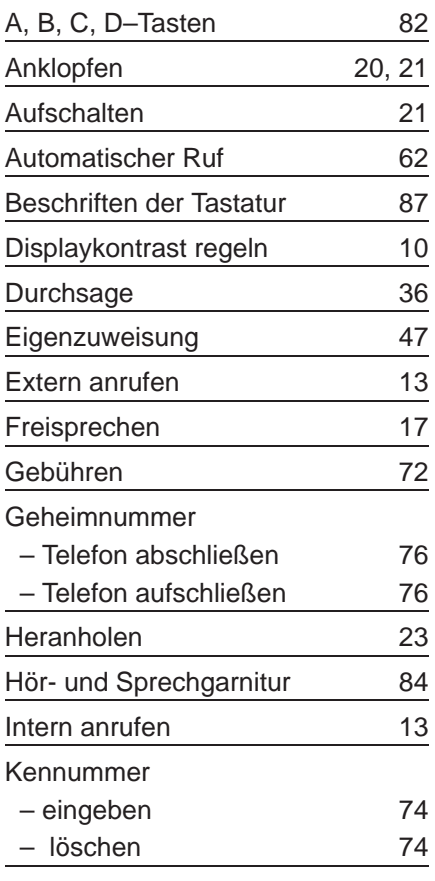

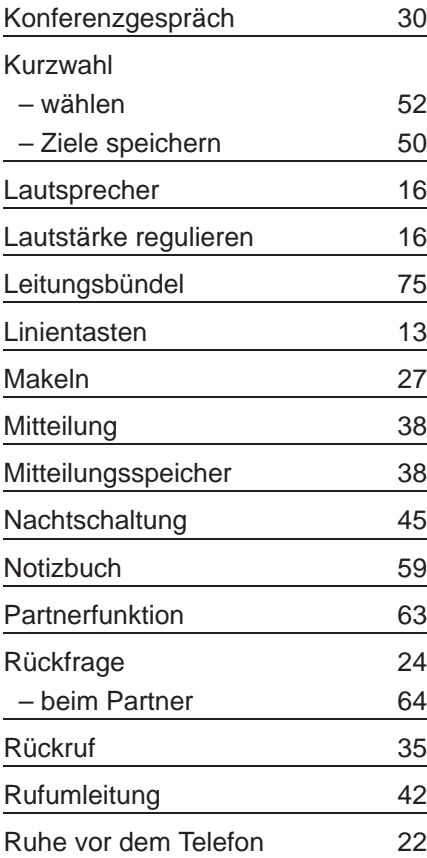

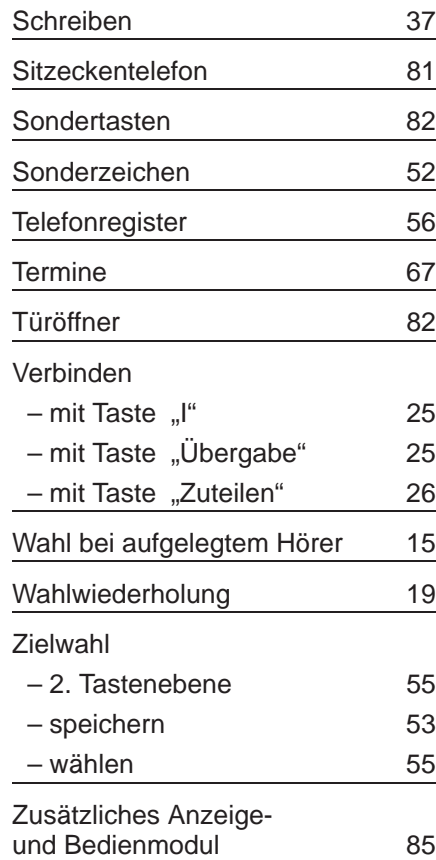

# **Beschriften der Tastatur**

Es ist sinnvoll, die Namen der gespeicherten Teilnehmer an die entsprechenden Zieltasten zu schreiben.

## **Herausnehmen der Plexiglasabdeckung beim Telefon T 94**

Drücken Sie mit einem spitzen Gegenstand leicht auf die Nase des Plexiglasstreifens an der rechten Seite des Telefons. Sie können den Streifen nun leicht herausheben. Entnehmen Sie den Papierstreifen zum Beschriften.

## **Herausnehmen der Plexiglasabdeckung beim Telefon TK 94**

Die Plexiglasstreifen haben eine Stelle, an der sie geriffelt sind. Drücken Sie an dieser Stelle leicht nach unten. Schieben sie dabei den Plexiglasstreifen nach außen. Entnehmen Sie den Papierstreifen zum Beschriften.

### **Beschriften der Papierstreifen**

Beachten Sie bitte, daß auf jeder Zieltaste zwei Nummern gespeichert werden können (obere und untere Ebene).

Beschriften Sie die Tasten entsprechend oben und unten (bzw. lassen Sie die untere Hälfte frei, wenn Sie dort vorläufig keine Nummern speichern). Benutzen Sie am besten einen feinen wischfesten Stift.

### **Wiedereinsetzen der Plexiglasabdeckung**

Legen Sie den Plexiglasstreifen so ein, wie Sie ihn entnommen haben. Achten Sie darauf, daß der Steifen richtig in die Schiene eingesetzt wird.

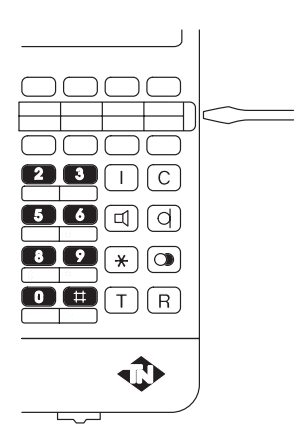

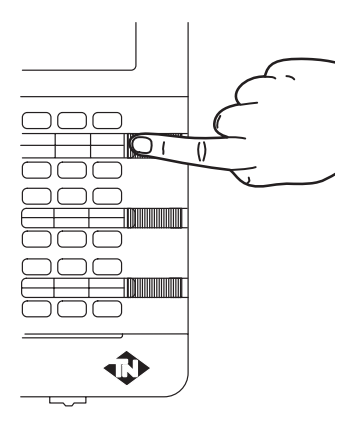

Schlagen Sie bei Bedarf nach!

## **Hinweise**

Bitte beachten Sie die Hinweise auf dieser Seite. Sie erfahren hier, wie Sie Ihr Telefon richtig pflegen und was Sie tun können, falls einmal etwas nicht funktionieren sollte.

## **Reinigen des Telefons**

Wischen Sie das Telefon einfach mit einem leicht feuchten Tuch oder mit einem Antistatik-Tuch ab, niemals mit einem trockenen Tuch. Achten Sie in jedem Fall darauf, daß keine Feuchtigkeit in das Gerät eindringen kann.

### **Wenn etwas nicht funktioniert**

Spricht das Telefon auf Ihre Eingaben einmal nicht mehr an, dann versuchen Sie bitte nicht das Telefon zu öffnen und nach dem Rechten zu sehen.

Wenden Sie sich an Ihre TELENORMA-Vertriebsniederlassung. Unsere Techniker sind schnell bei Ihnen und lösen das Problem.

### **Gebrauchsbestimmungen**

Das Gerät ist nur für seinen bestimmungsgemäßen Gebrauch zugelassen. Eine Haftung der TELENORMA Bosch Telecom für Schäden aus nicht bestimmungsgemäßem Gebrauch des Gerätes ist ausgeschlossen.